### Unit OS4: Scheduling and Dispatch

4.6. Lab description

# Copyright Notice

© 2000-2005 David A. Solomon and Mark Russinovich

- These materials are part of the *Windows Operating System Internals Curriculum Development Kit,* developed by David A. Solomon and Mark E. Russinovich with Andreas Polze
- $\triangle$  Microsoft has licensed these materials from David Solomon Expert Seminars, Inc. for distribution to academic organizations solely for use in academic environments (and not for commercial use)

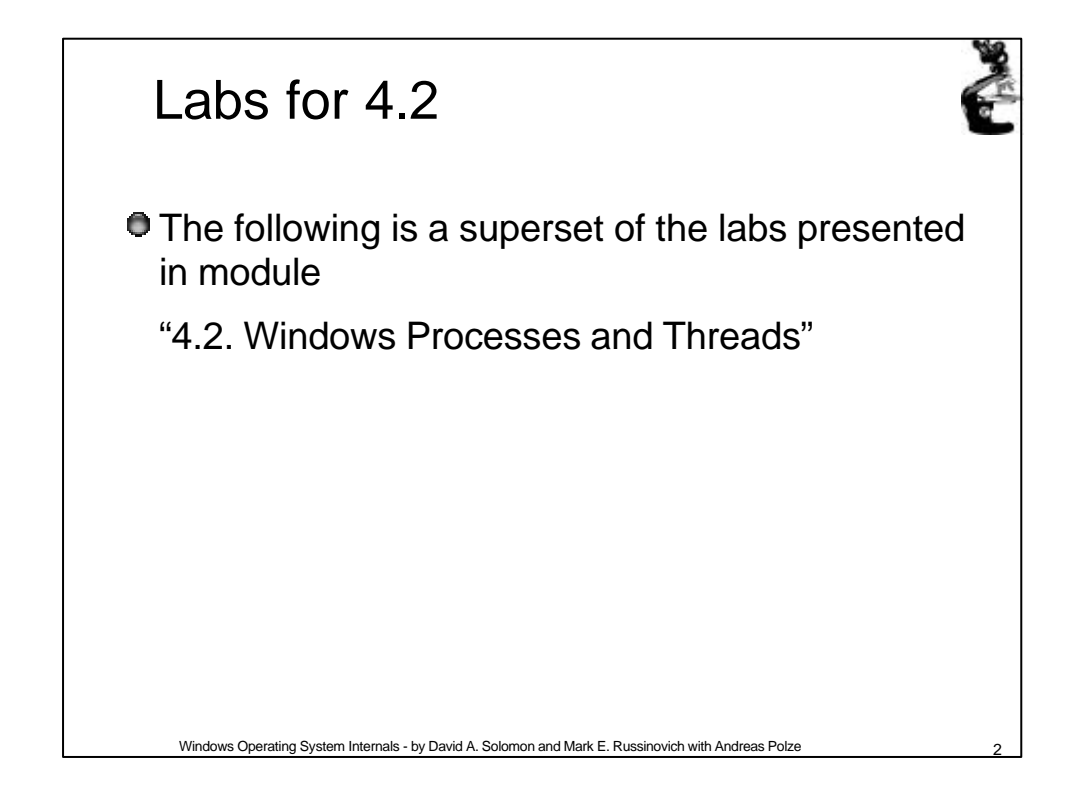

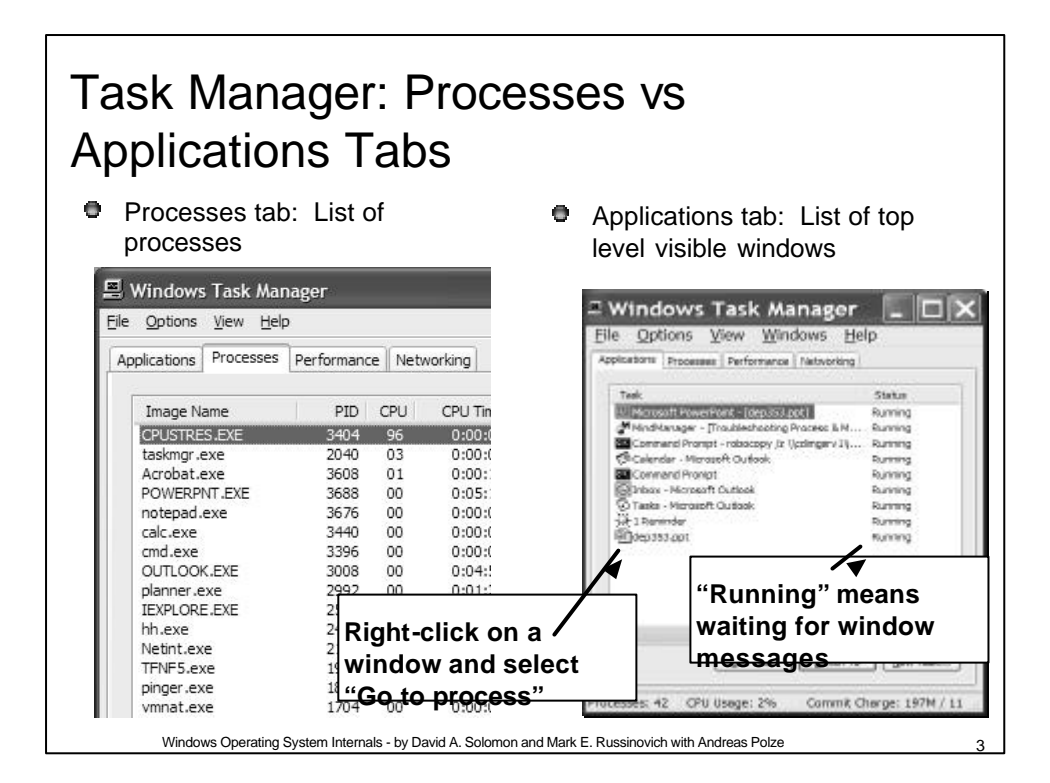

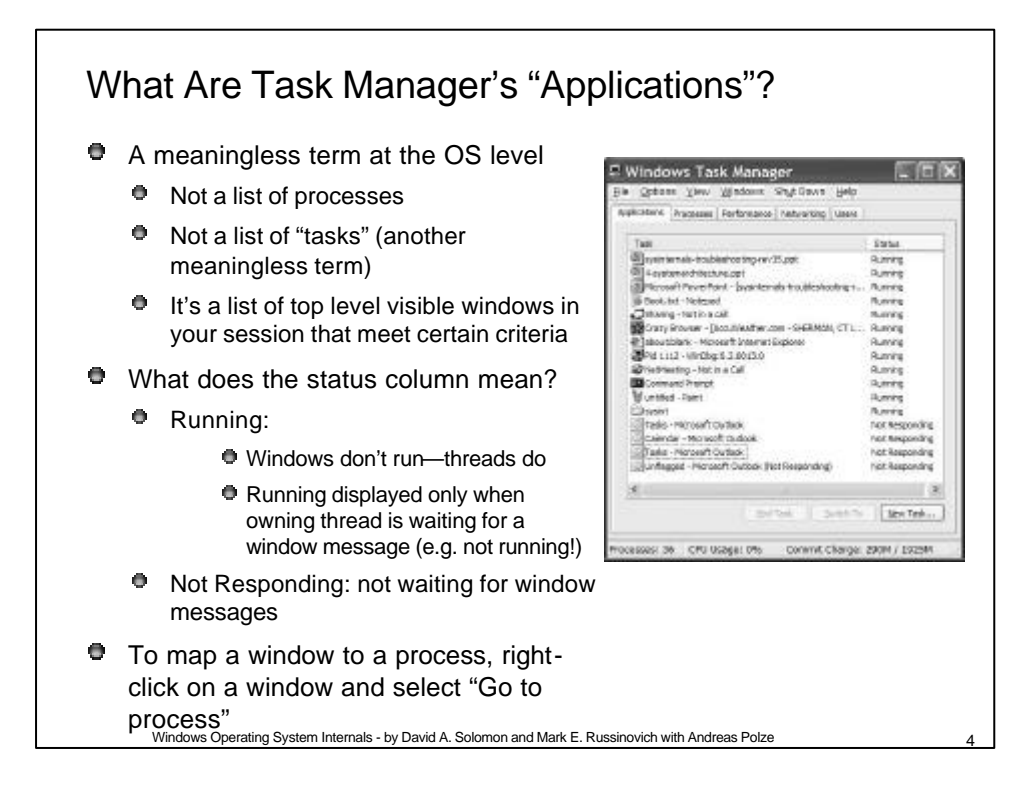

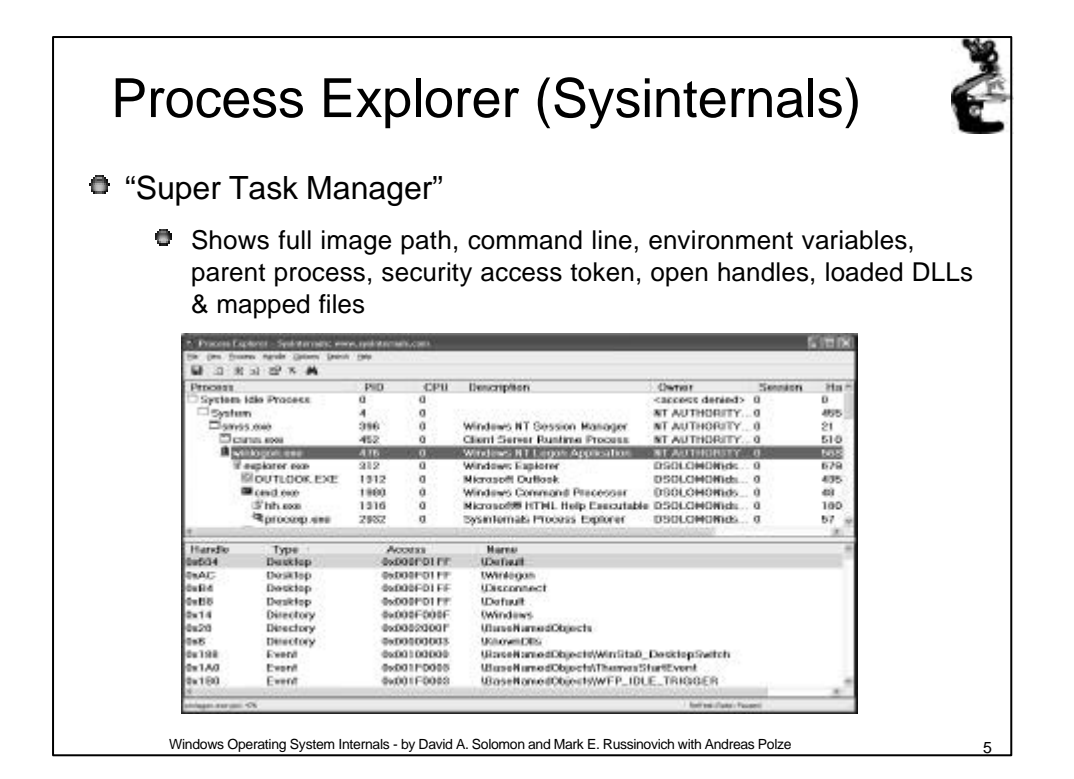

# Lab: The Process List

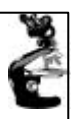

- 1. Run Process Explorer & maximize window
- 2. Run Task Manager click on Processes tab
- 3. Arrange windows so you can see both

#### 4. Notice process tree vs flat list in Task Manager

- $\bullet$  If parent has exited, process is left justified
- 5. Sort on first column ("Process") and note tree view disappears
- 6. Click on View->Show Process Tree (or CTRL+T) to bring it back
- 7. Notice description and company name columns 6

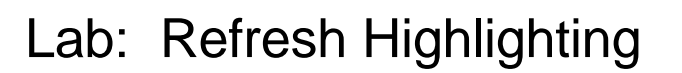

- 1. Change update speed to paused by pressing space bar
- 2. Run Notepad
- 3. In ProcExp, hit F5 and notice new process
- 4. Exit Notepad
- 5. In ProcExp, hit F5 and notice Notepad in red
- 鱼. Uses
	- ۰ Understanding process startup sequences
	- ۰. Detecting appearance of processes coming and going

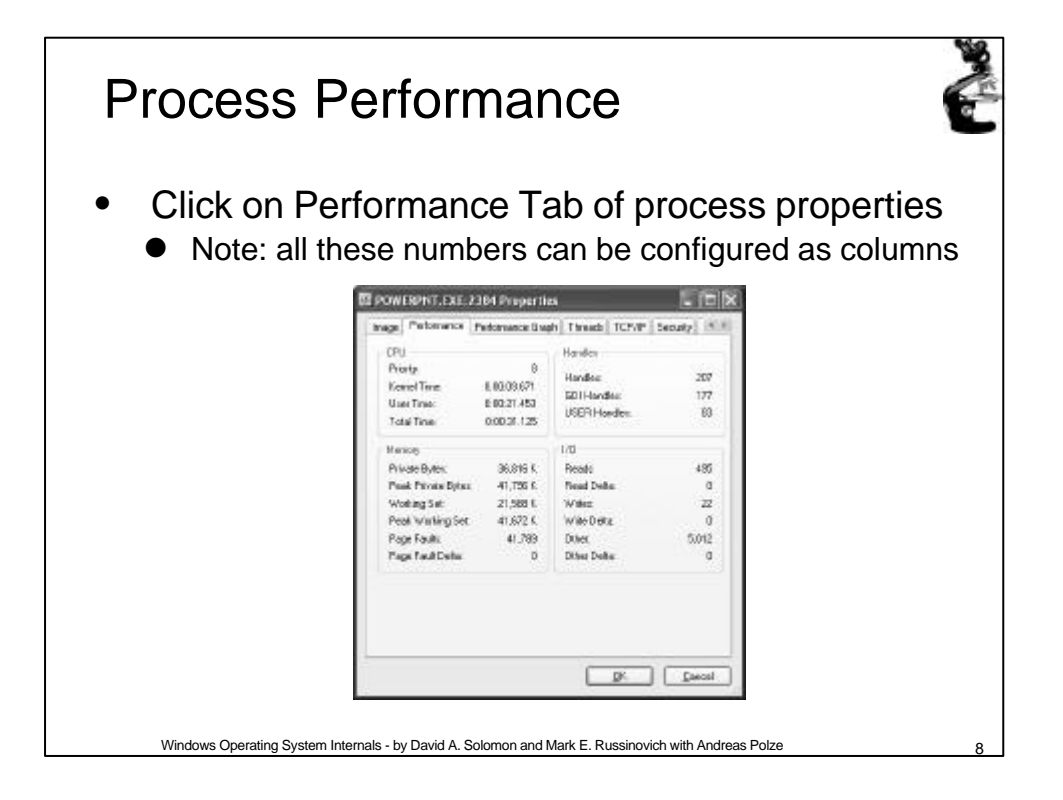

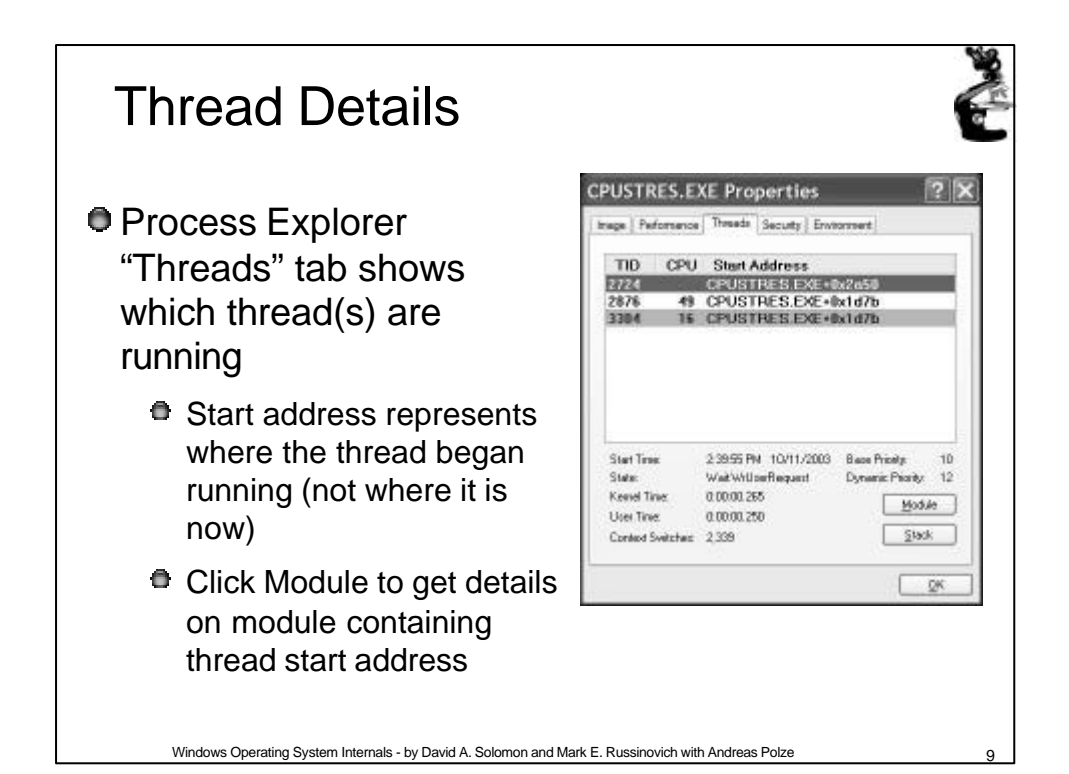

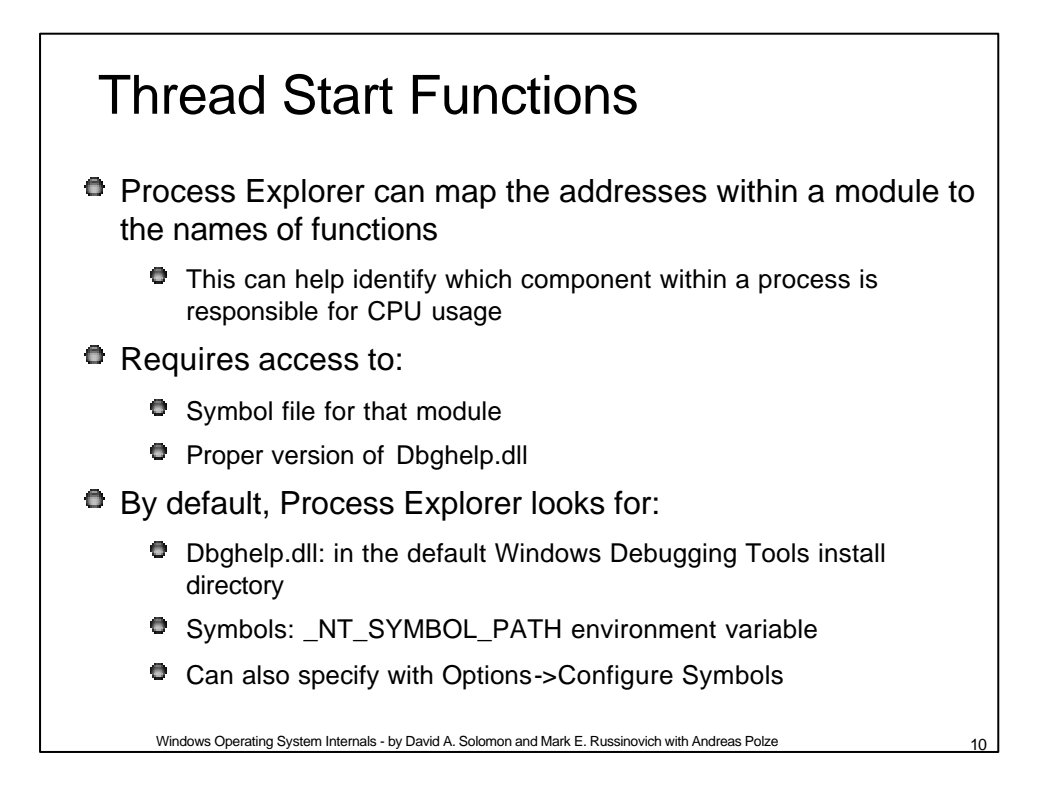

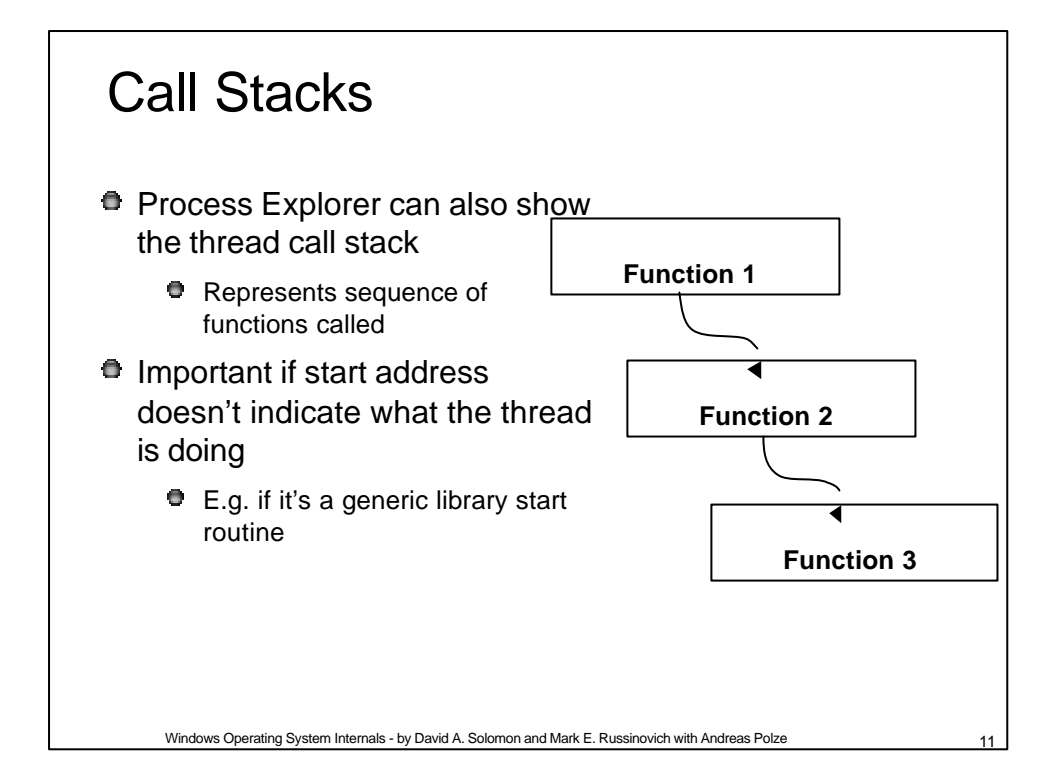

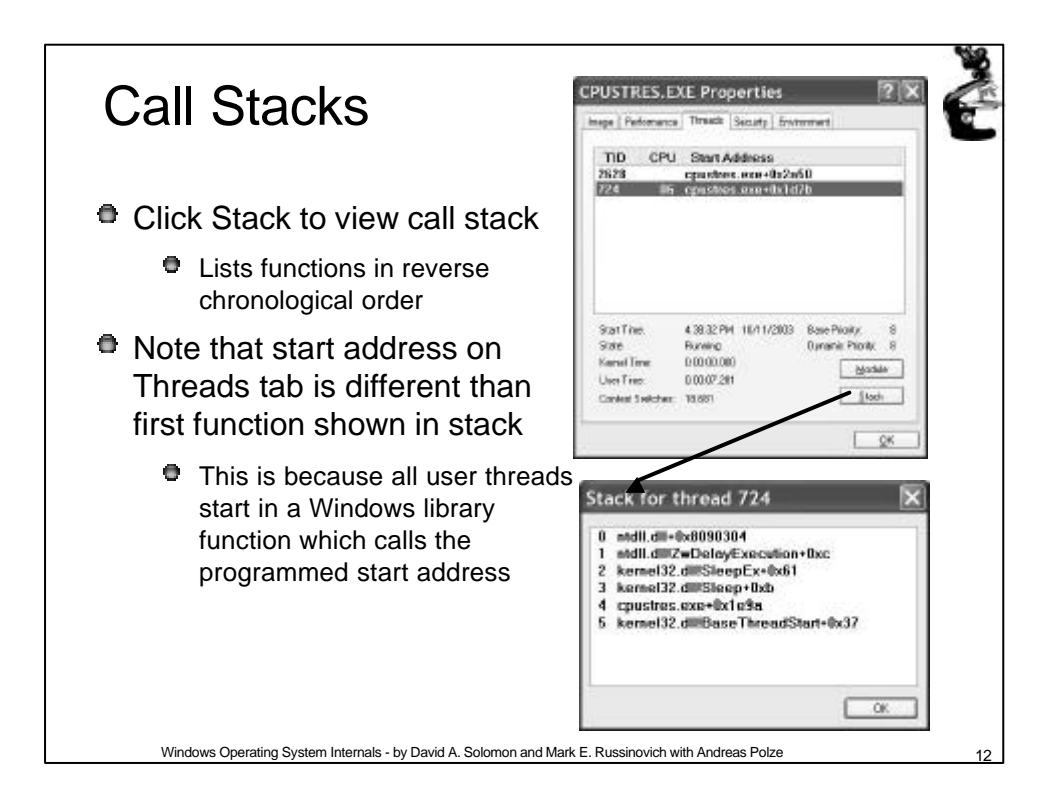

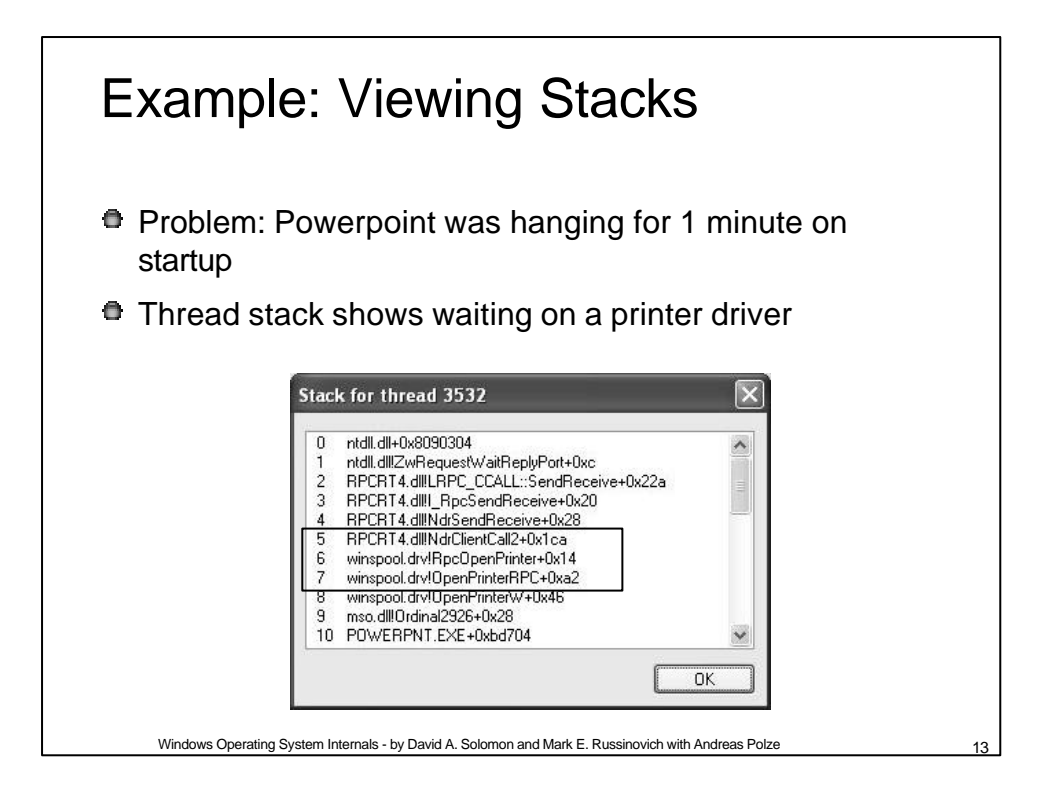

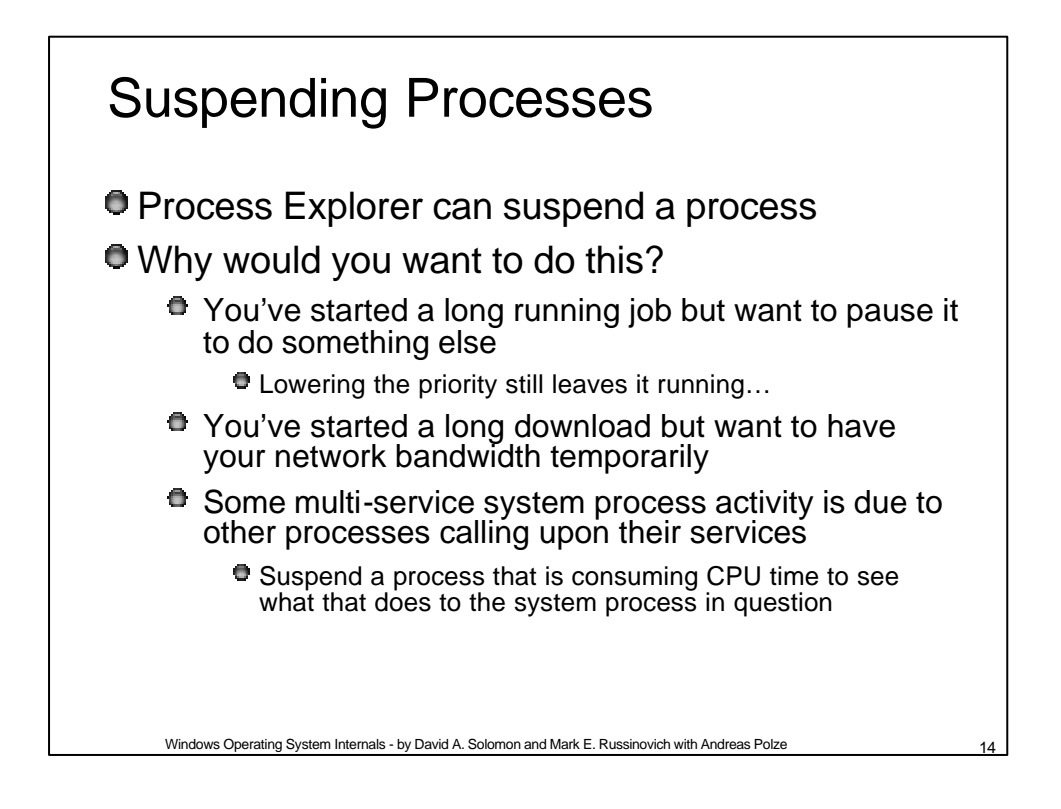

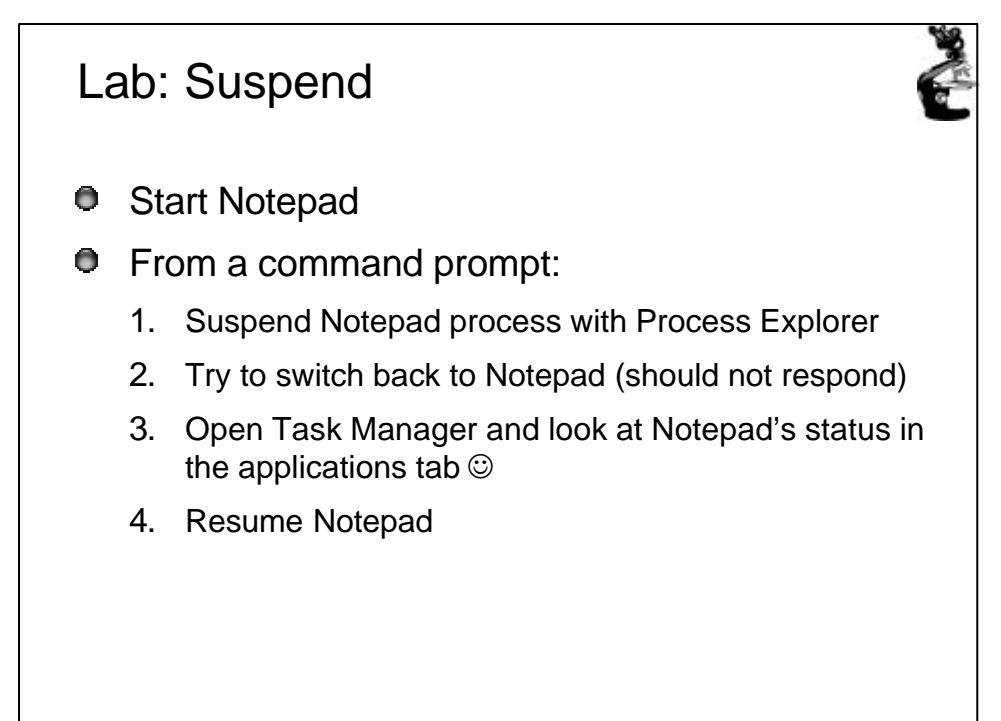

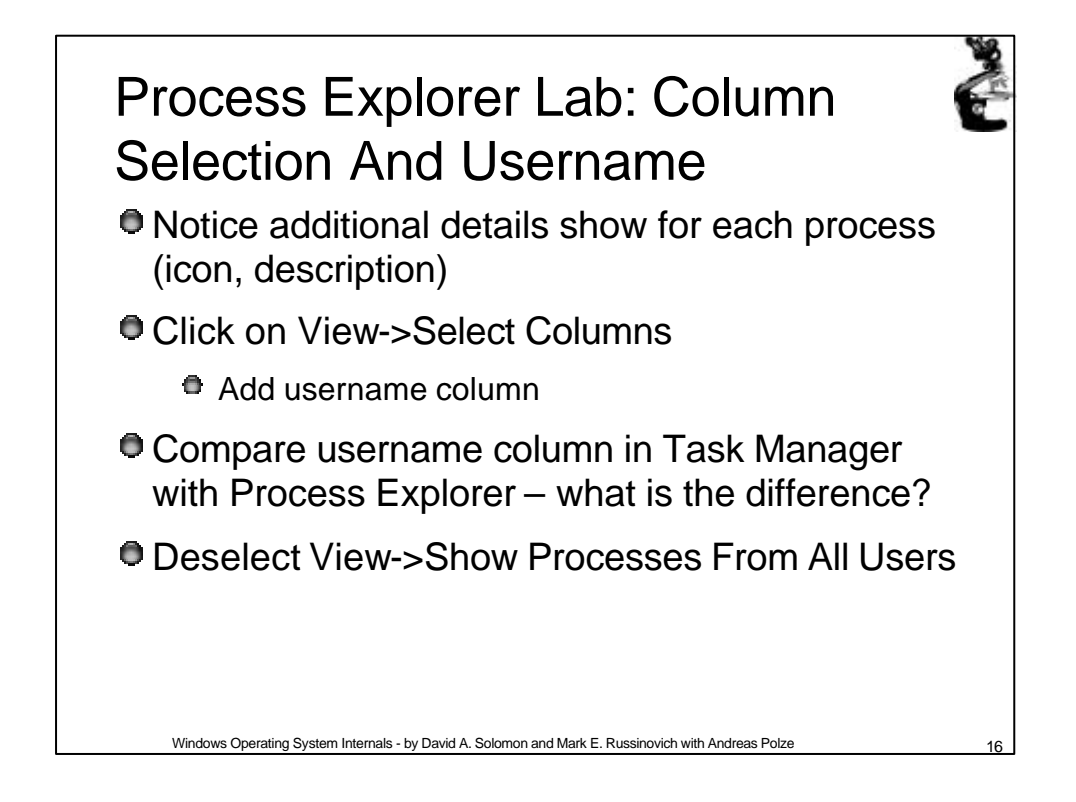

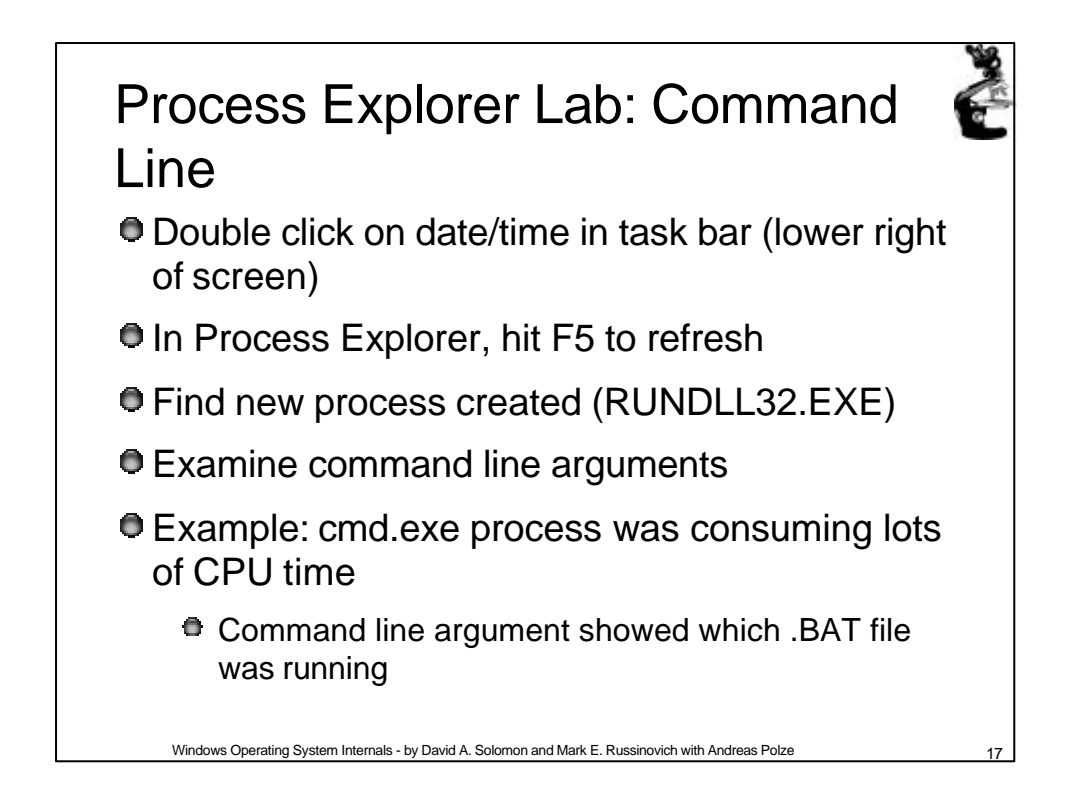

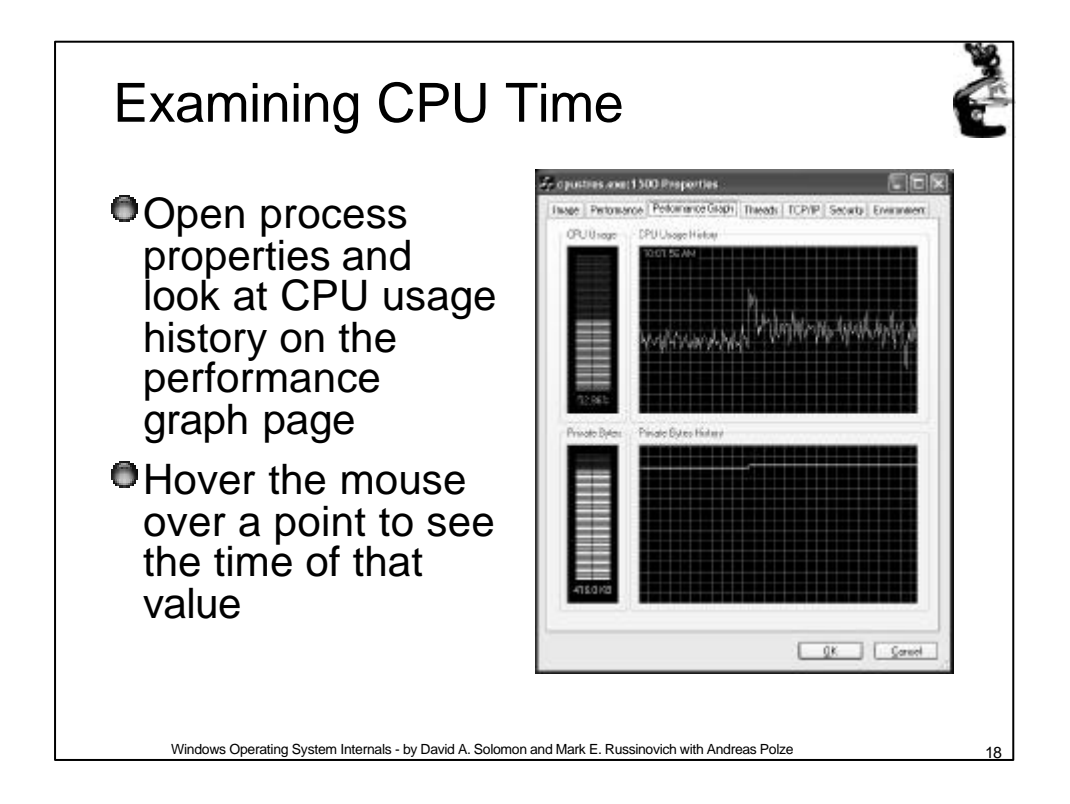

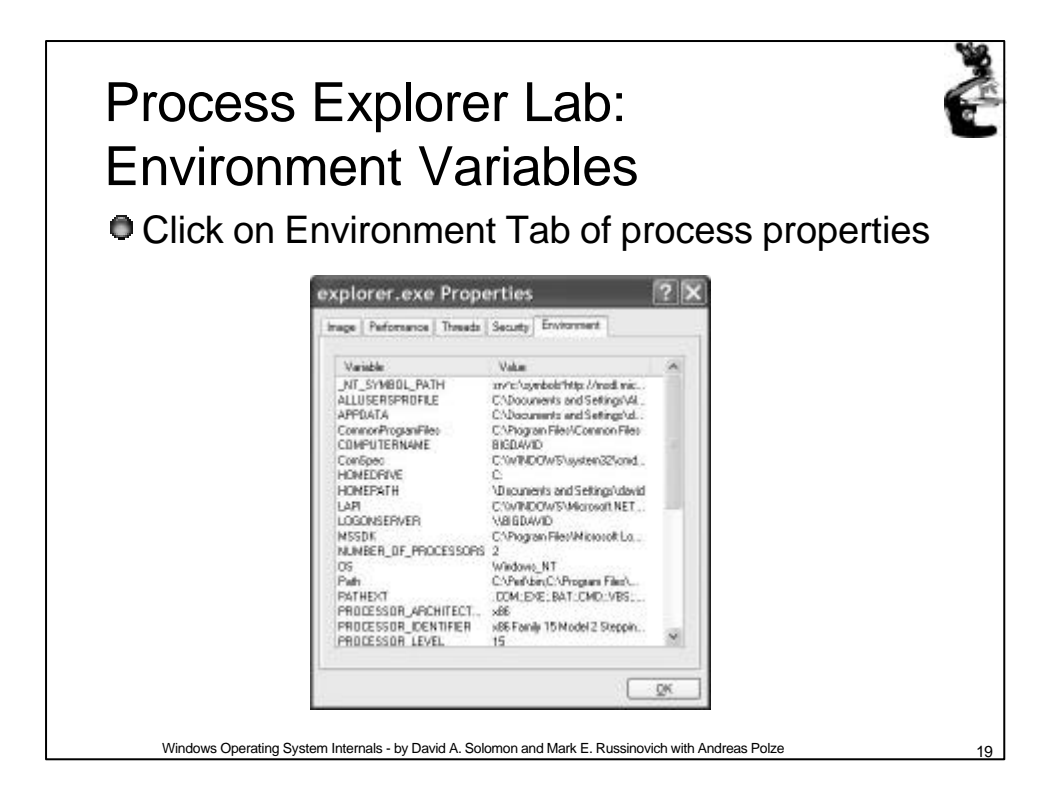

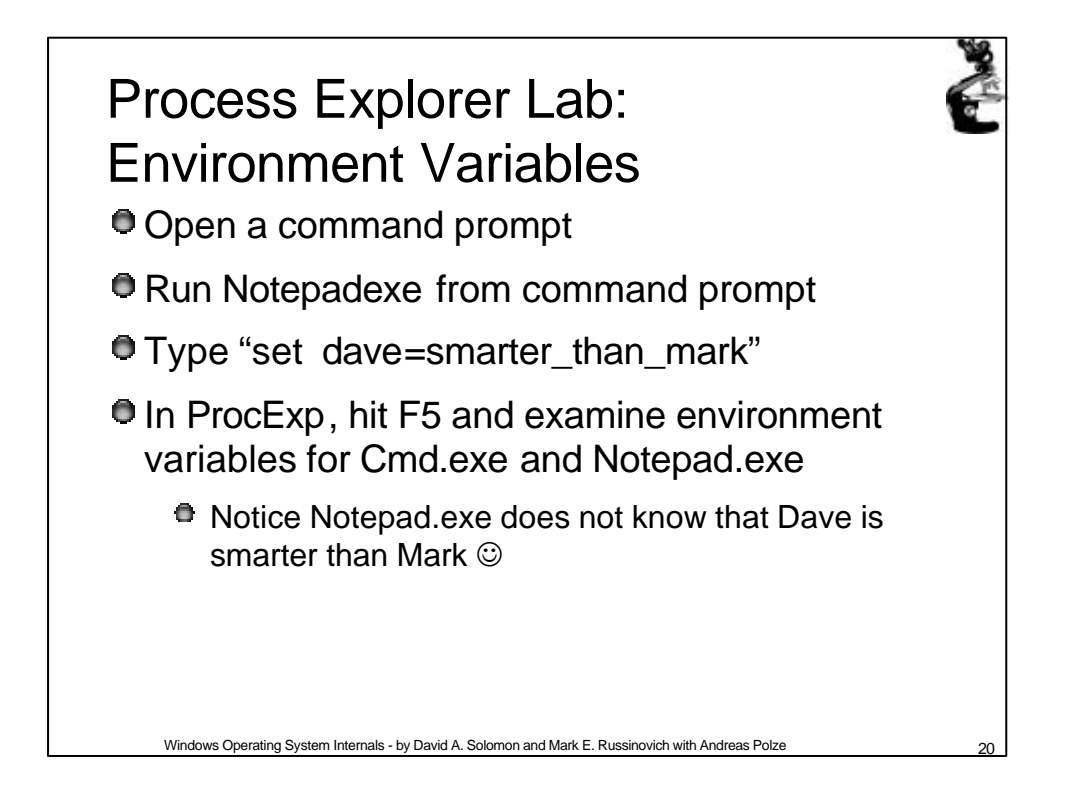

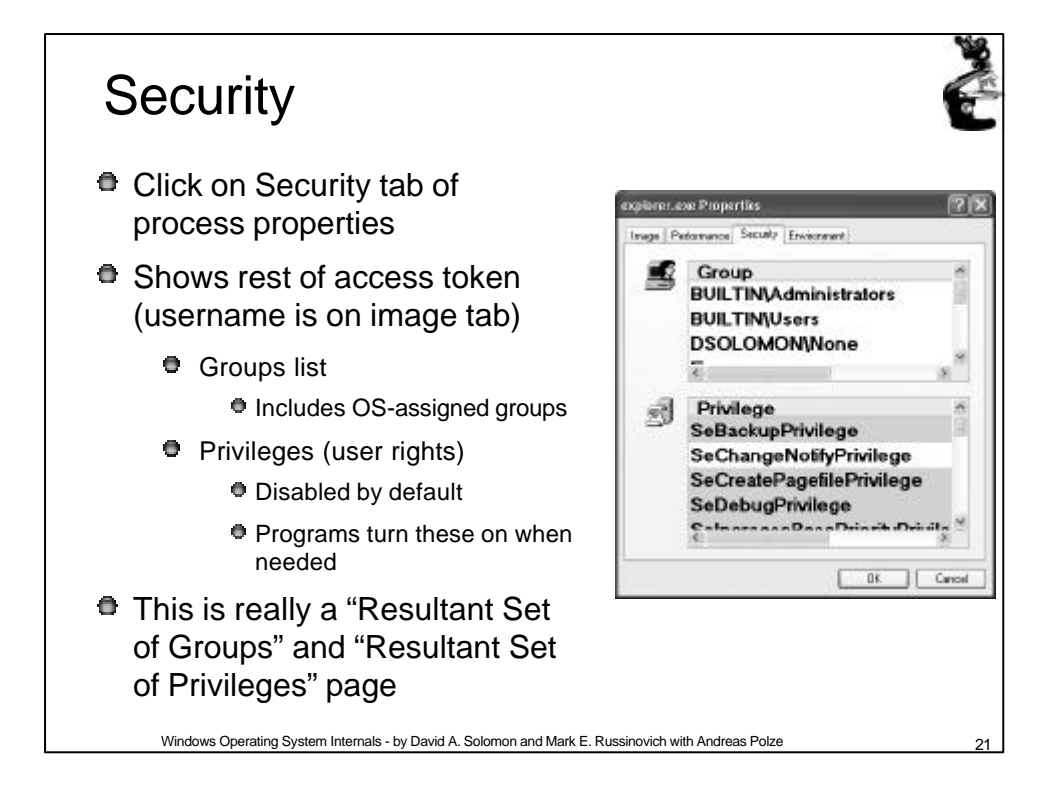

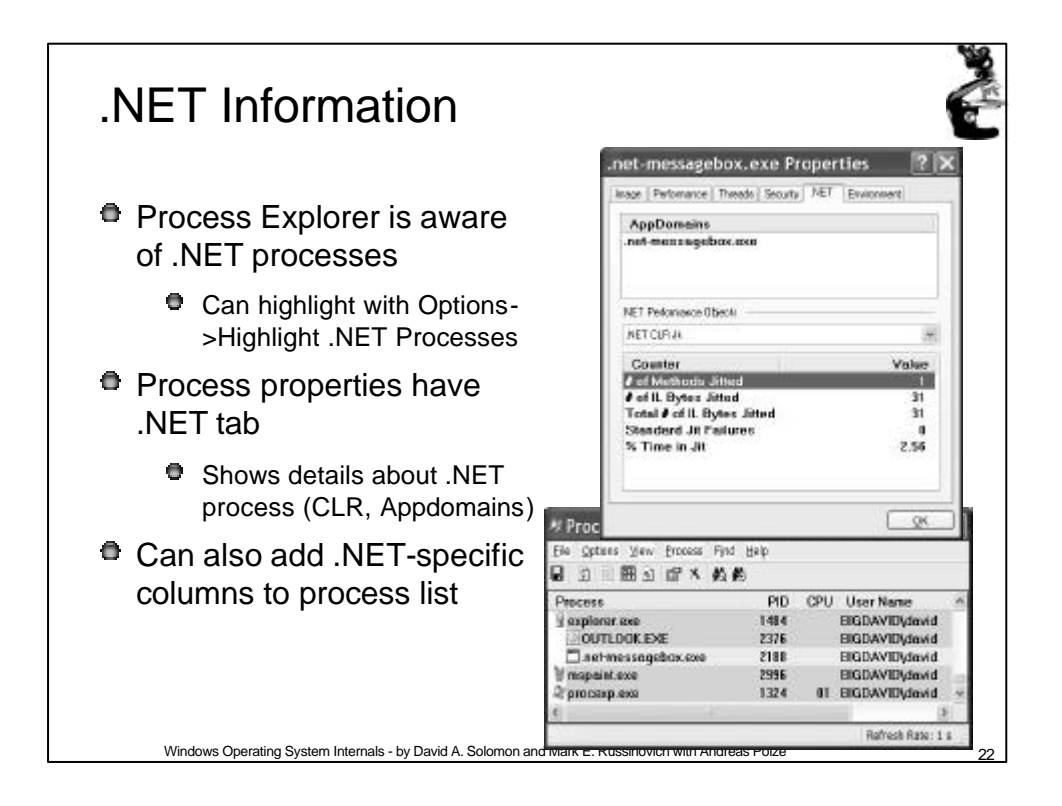

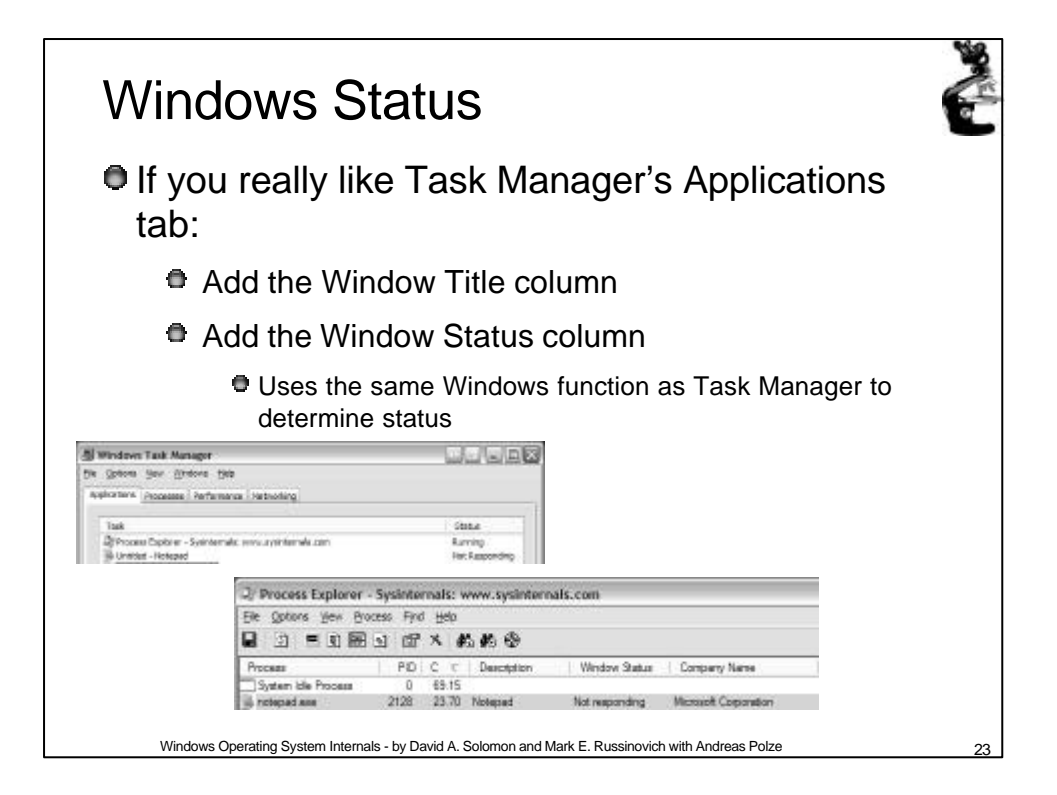

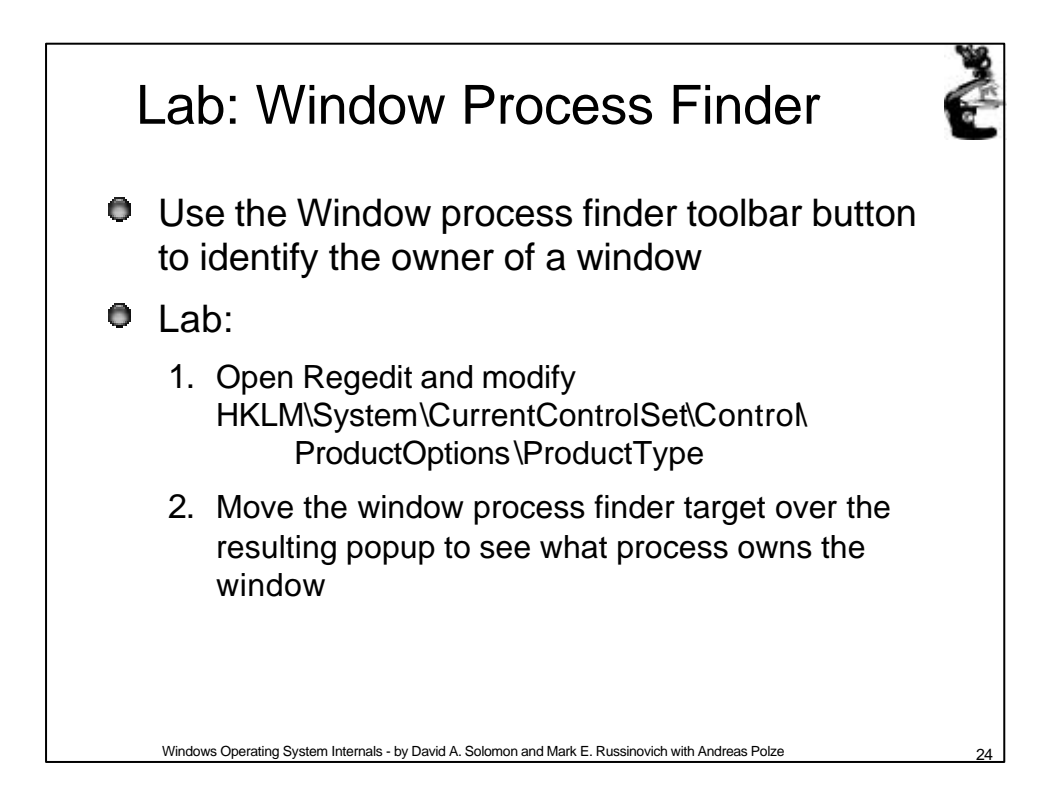

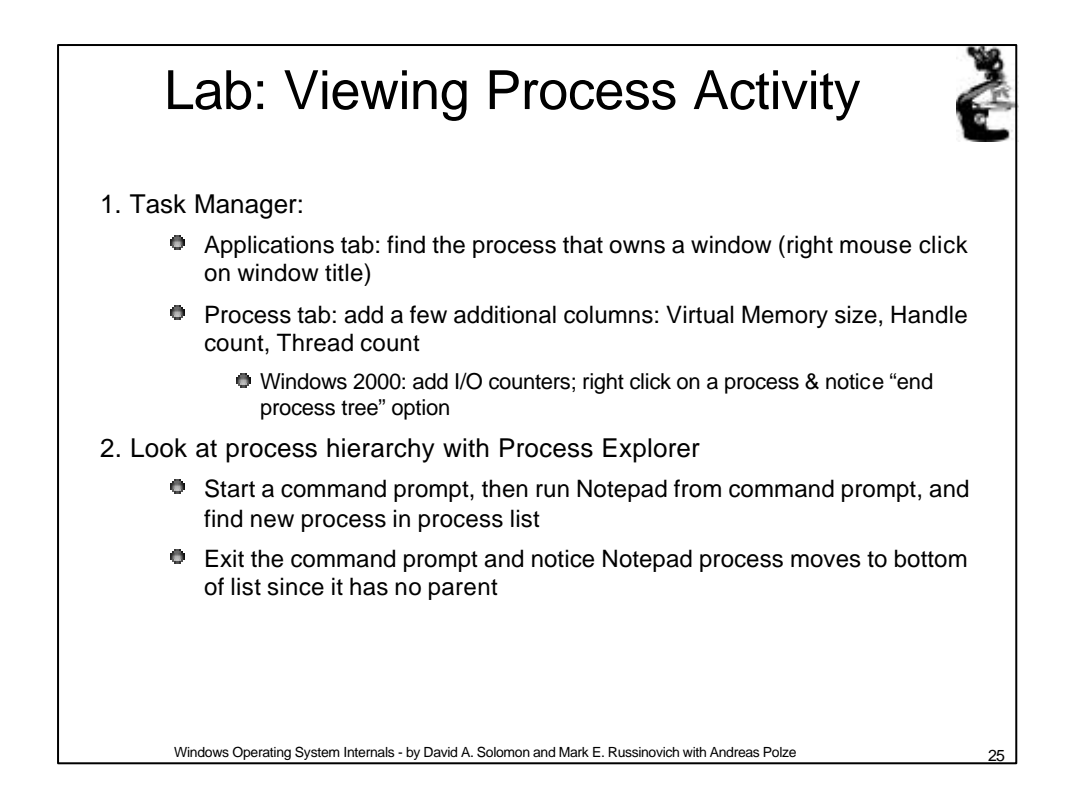

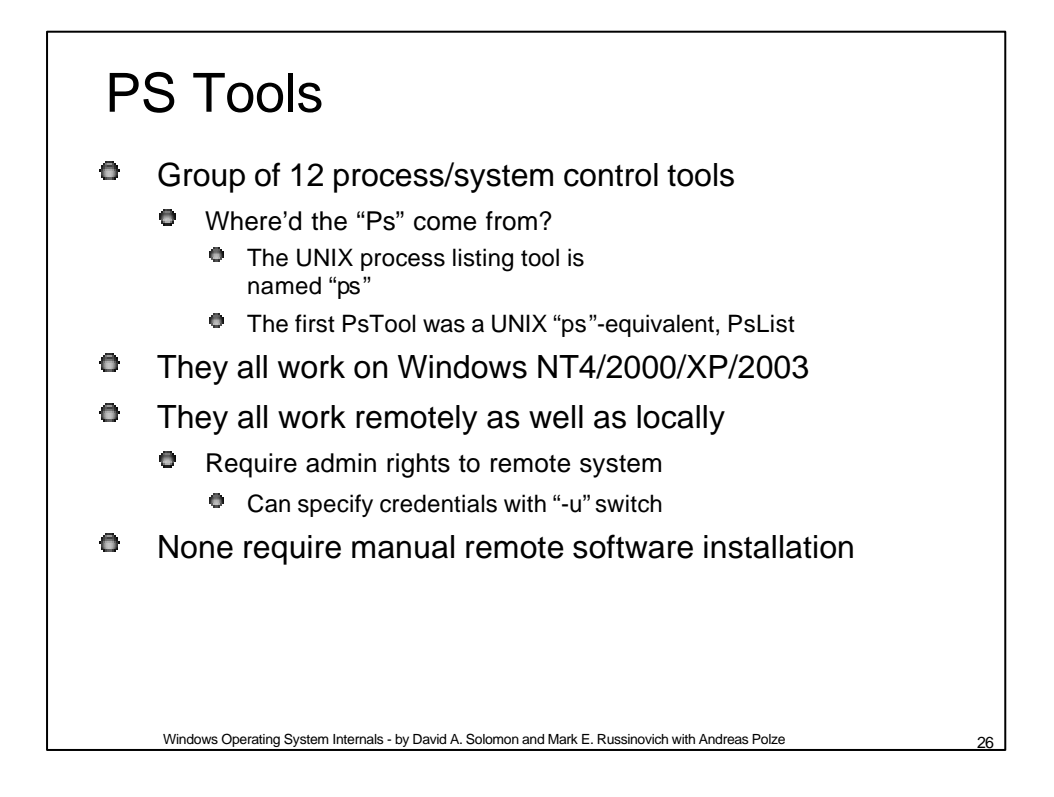

# PS Tools

- $\bullet$  Psfile lists & closes remote file opens
- **P** Psshutdown remote shutdown, lock workstation, log off user
- Psexec run an app on a remote system
- **P** Pslist list processes & threads
- $\bullet$  Psuptime system up time
- $\bullet$  Psinfo display general system info
- Psgetsid displays computer or user SIDs
- Psservice service process control (like SC in XP)
- Psloglist dumps event log in text
- PsSuspend suspend a process
- $\bullet$  PsKill kill processes
- **P** Psloggedon lists local and remote logon sessions
- **P** Pspassword change local/remote passwords

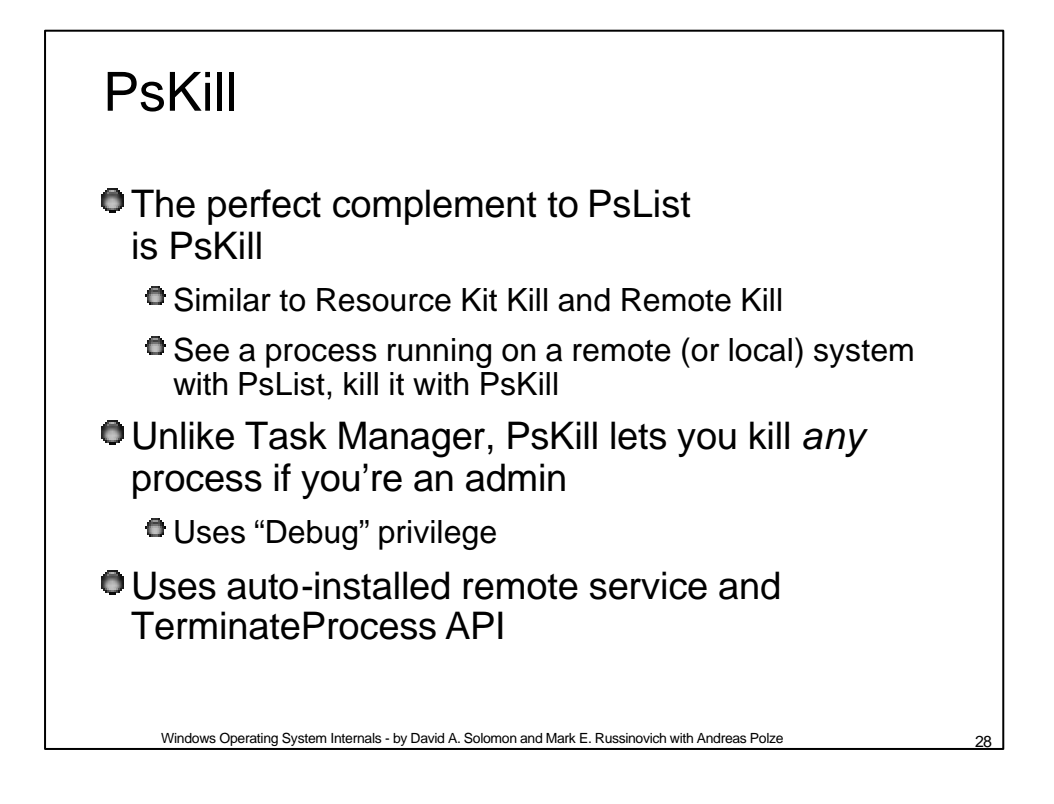

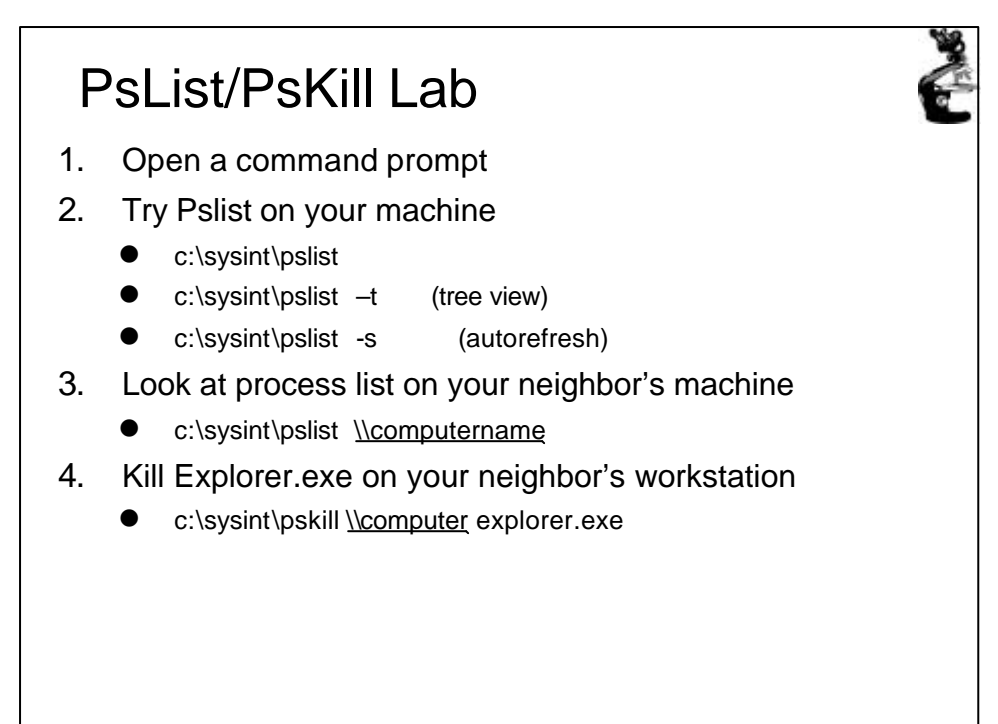

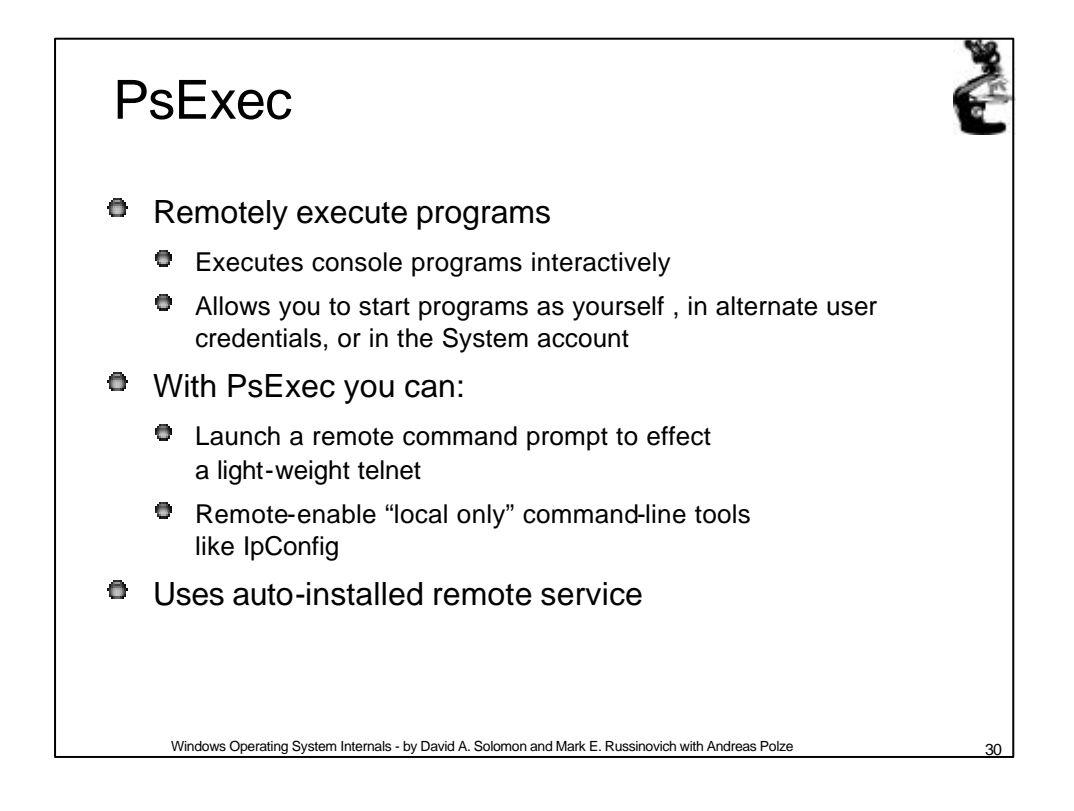

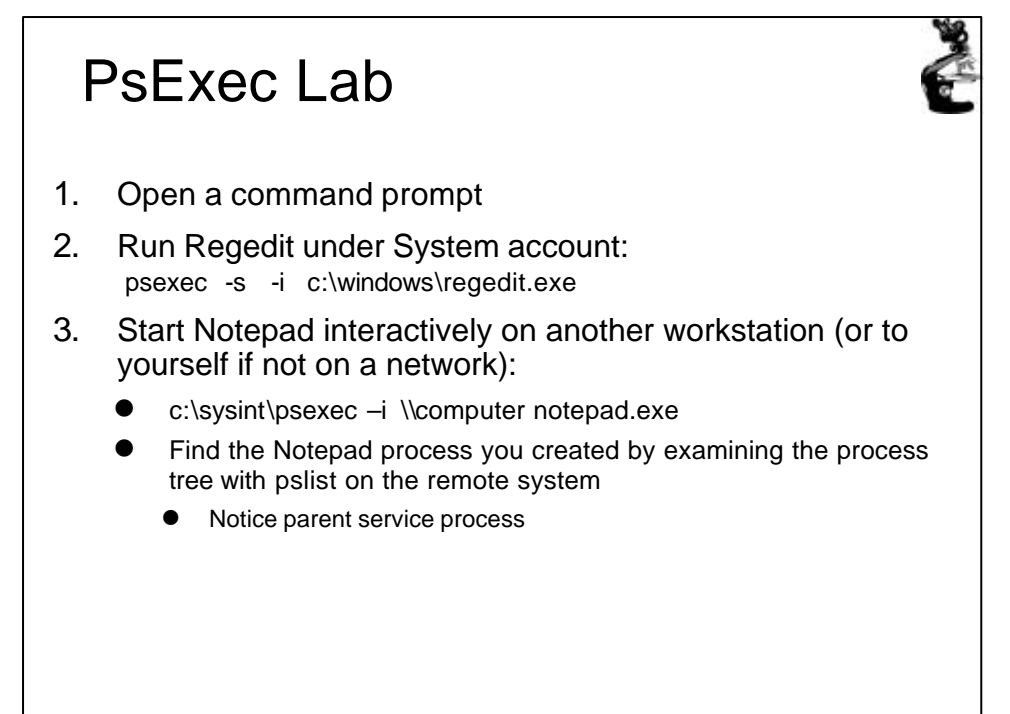

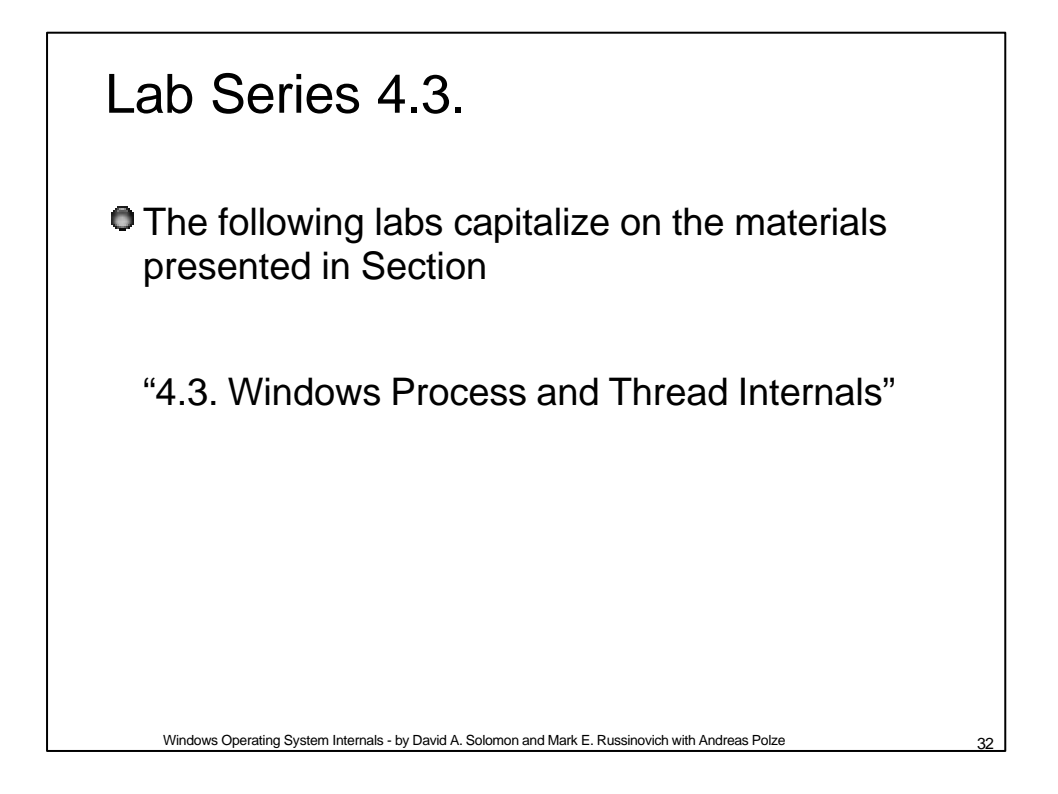

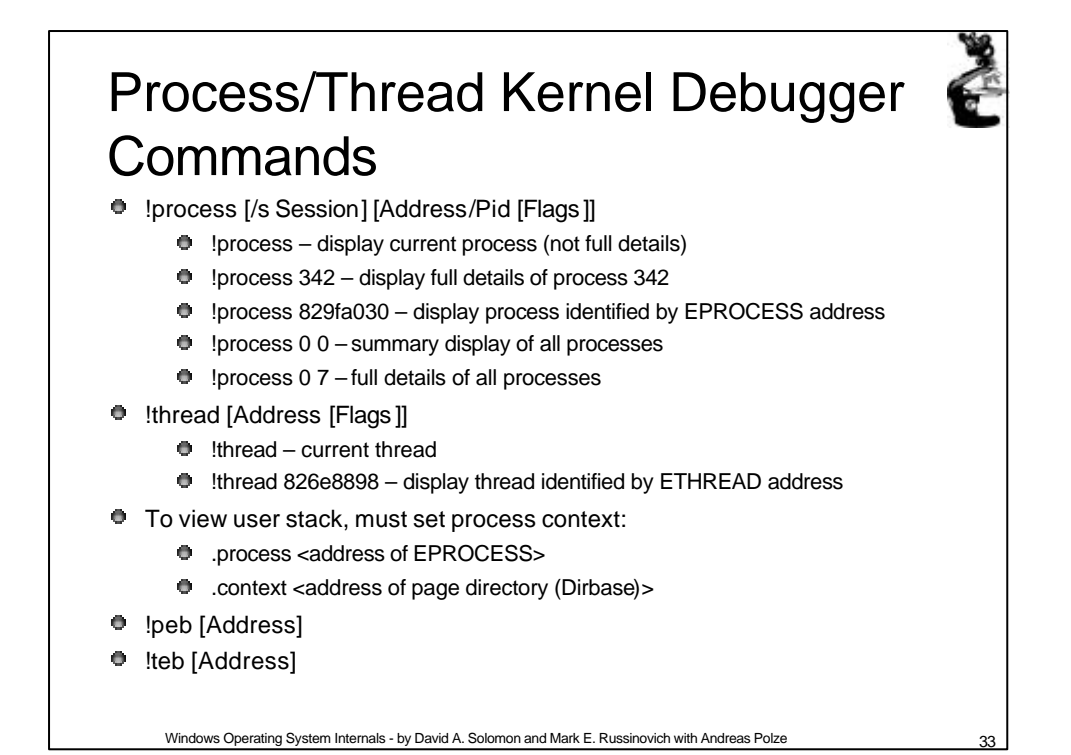

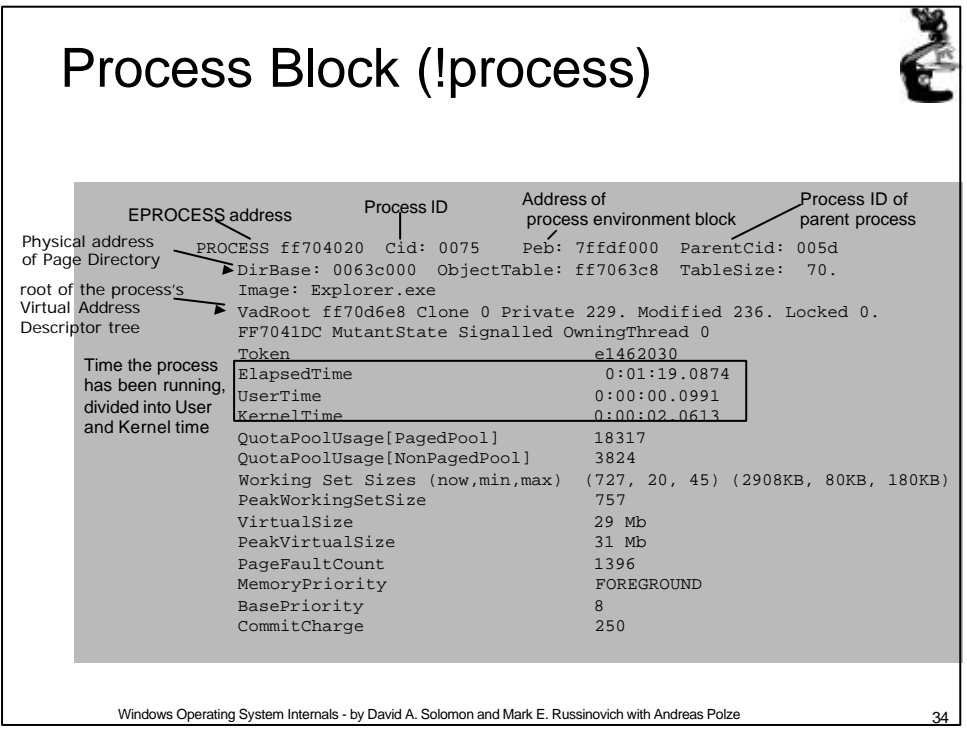

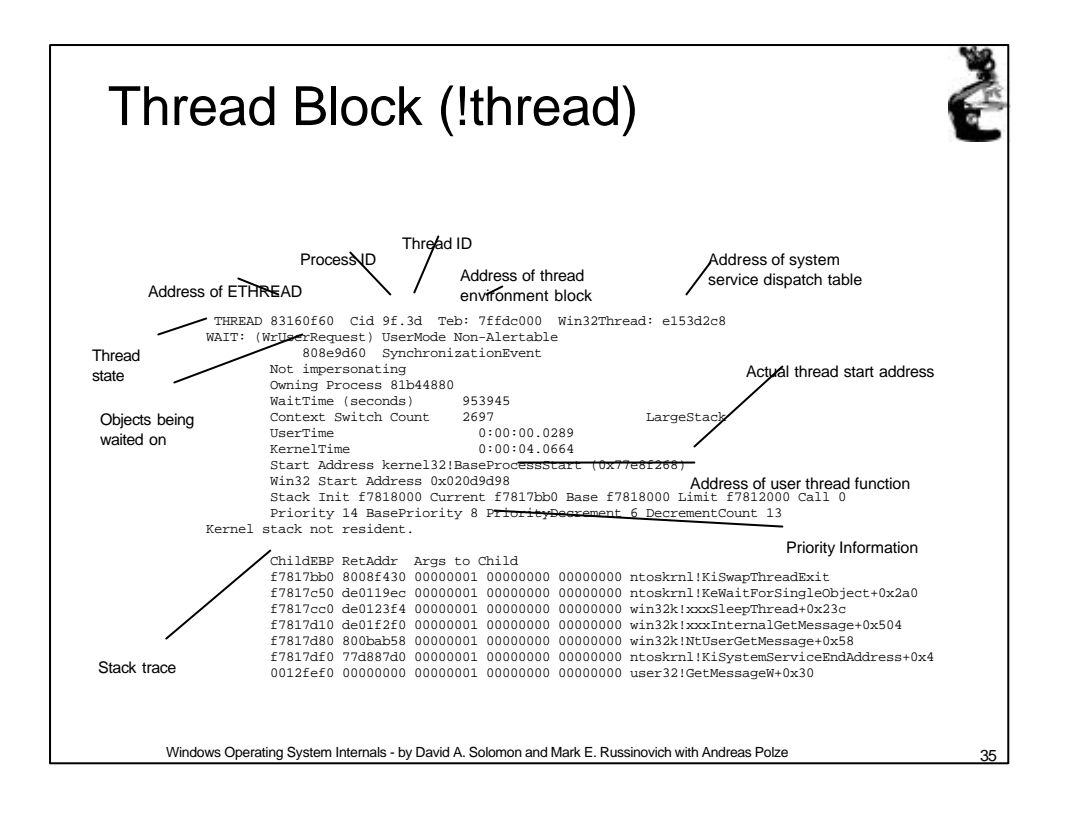

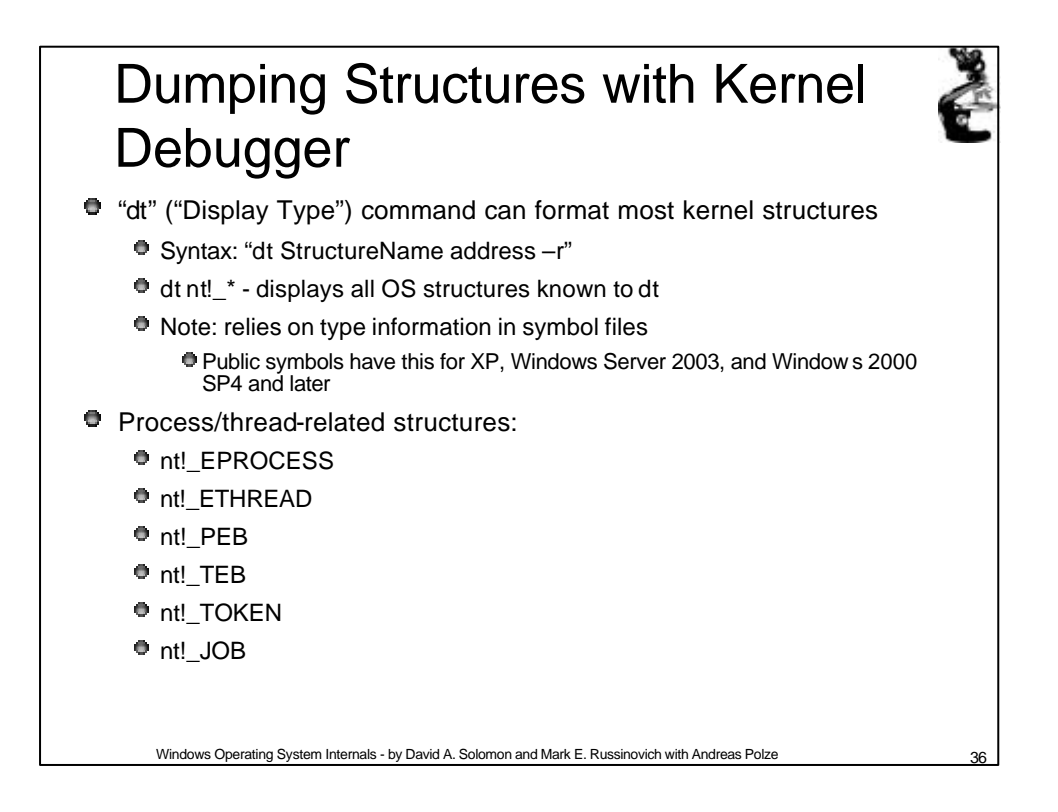

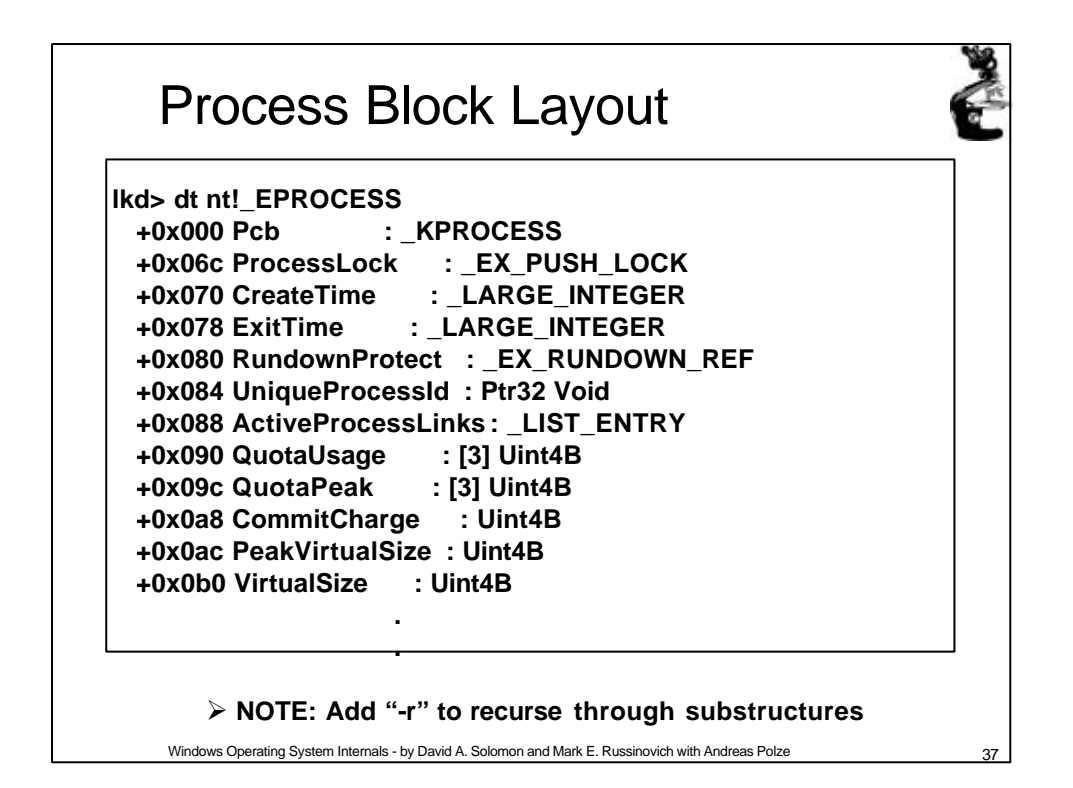

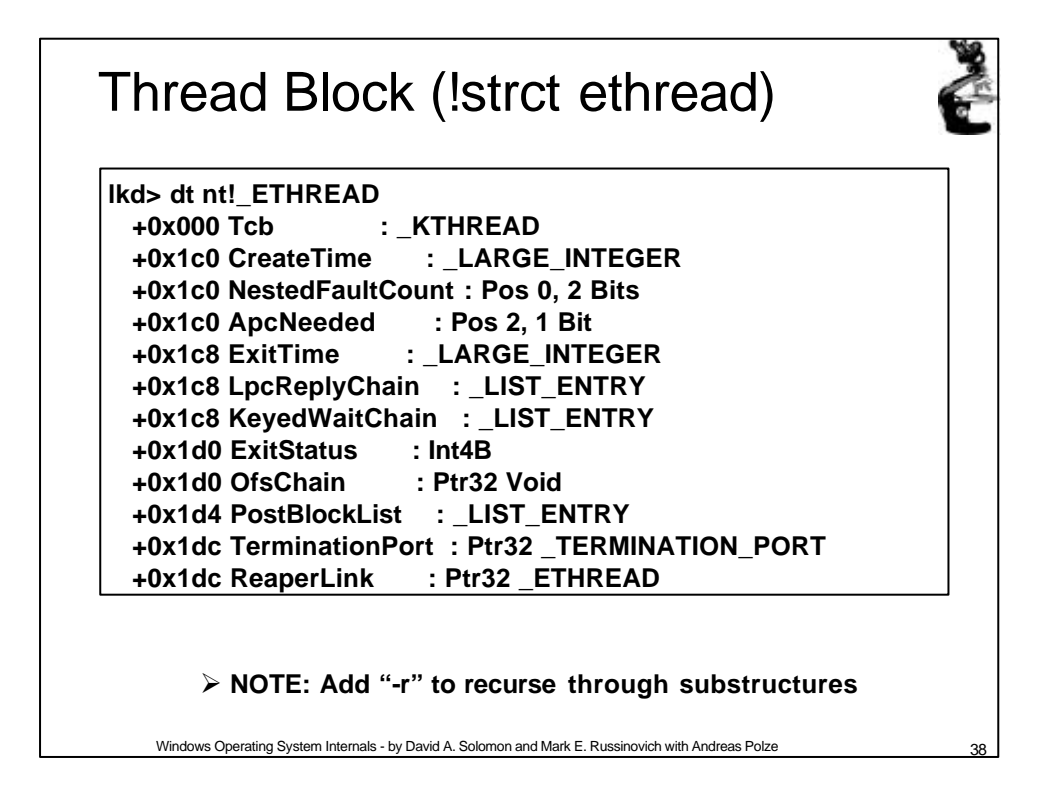

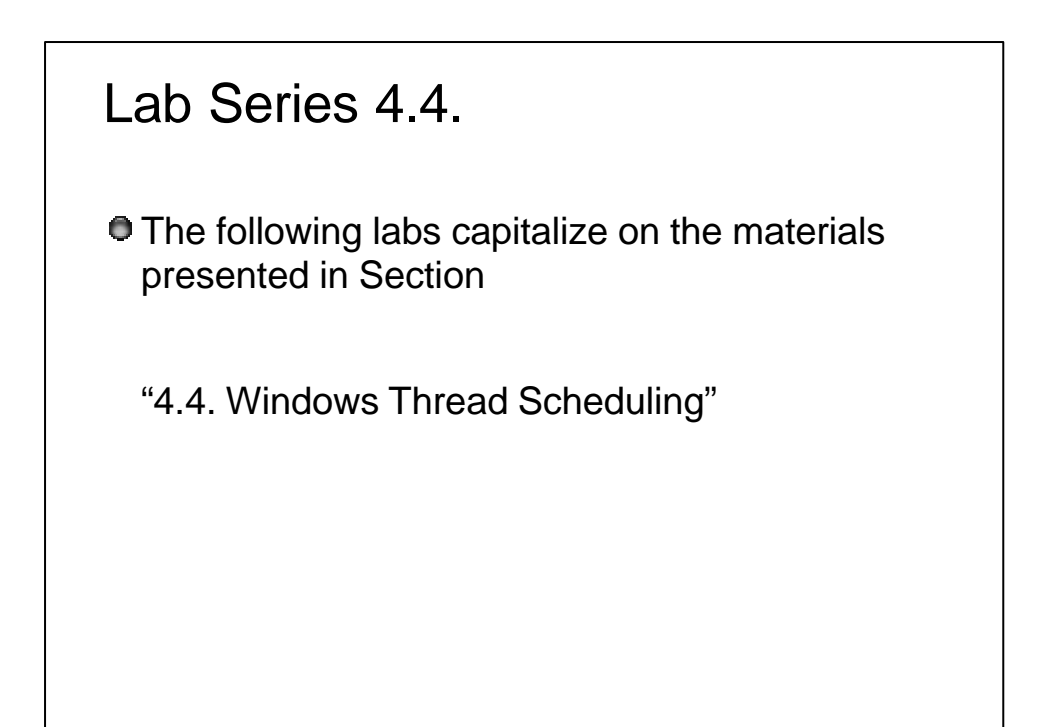

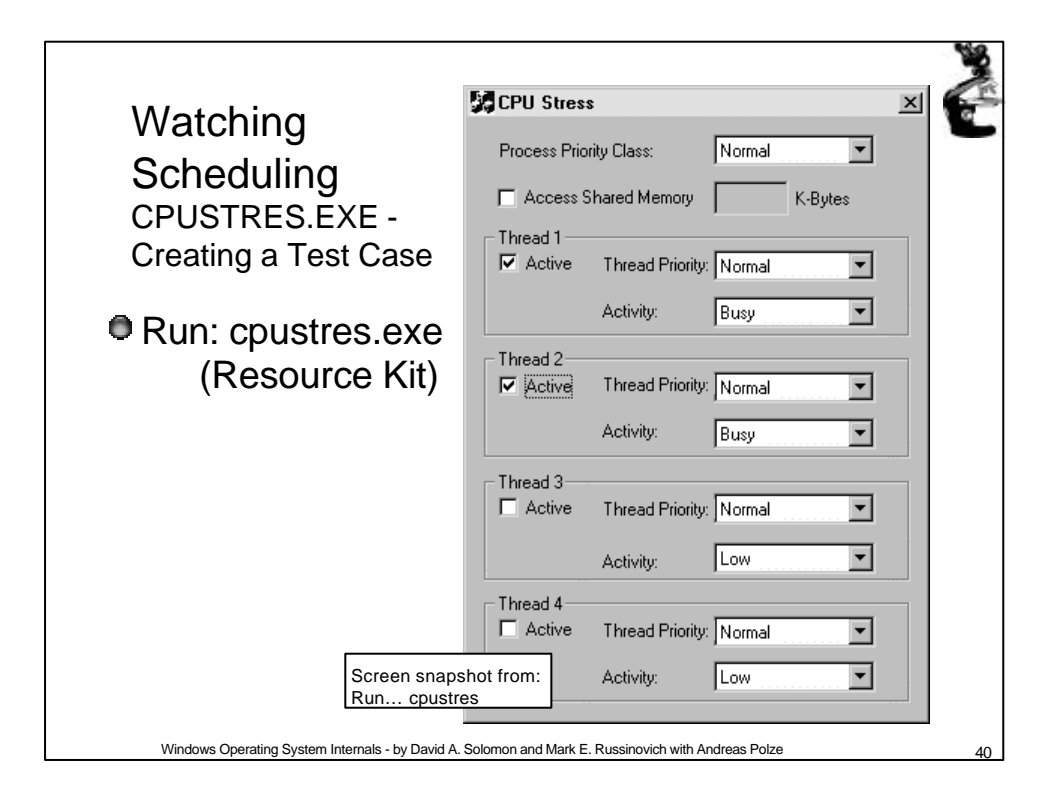

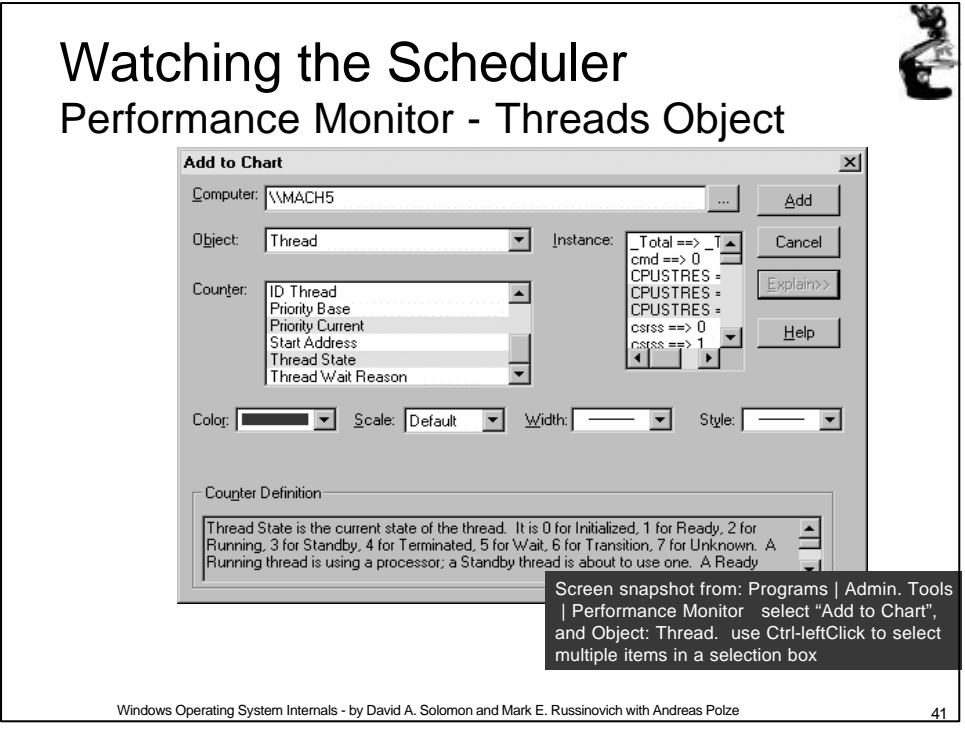

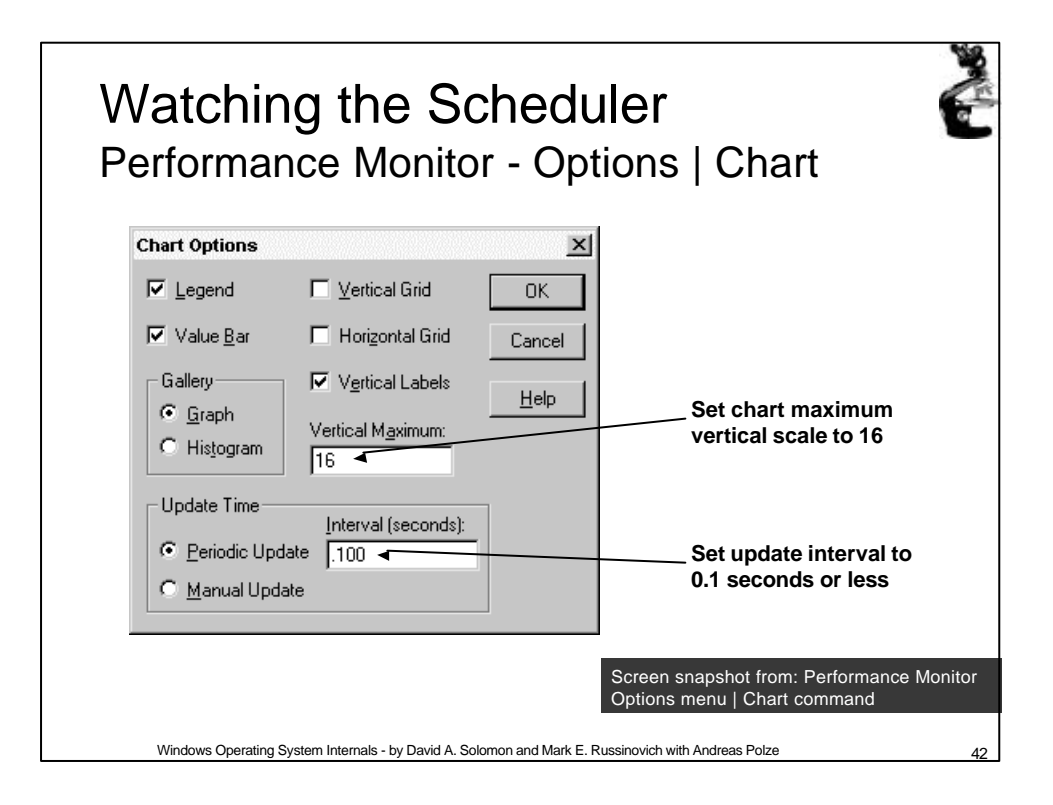

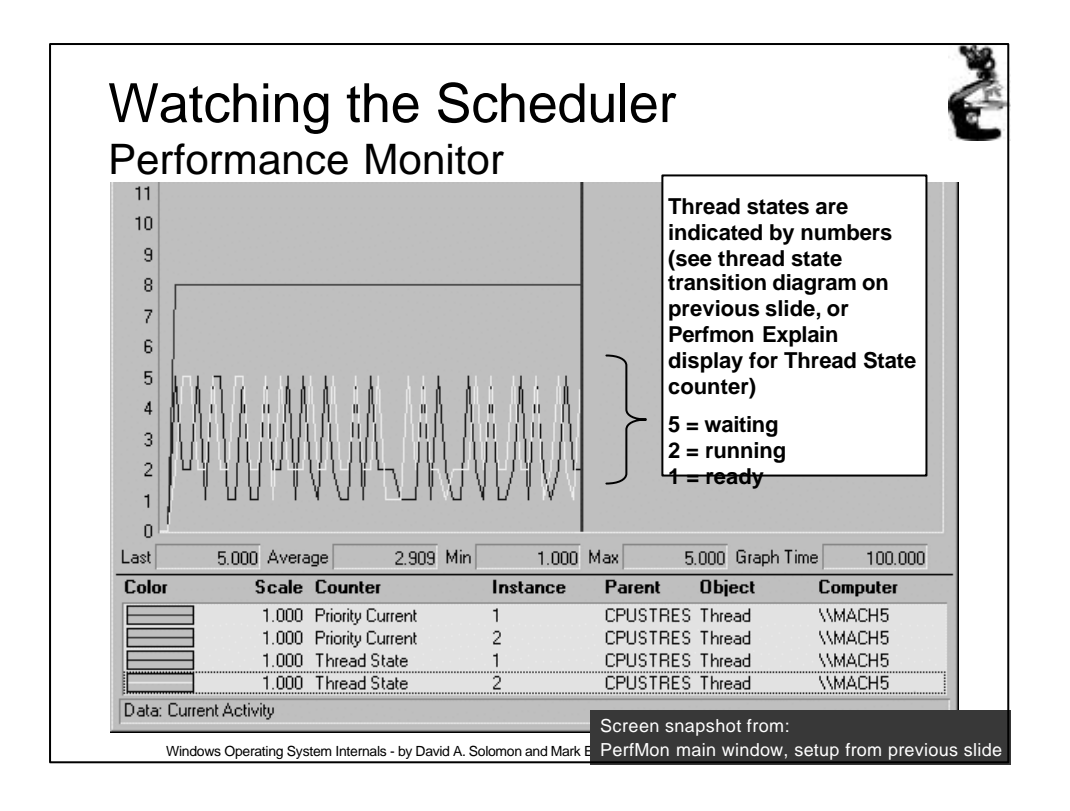

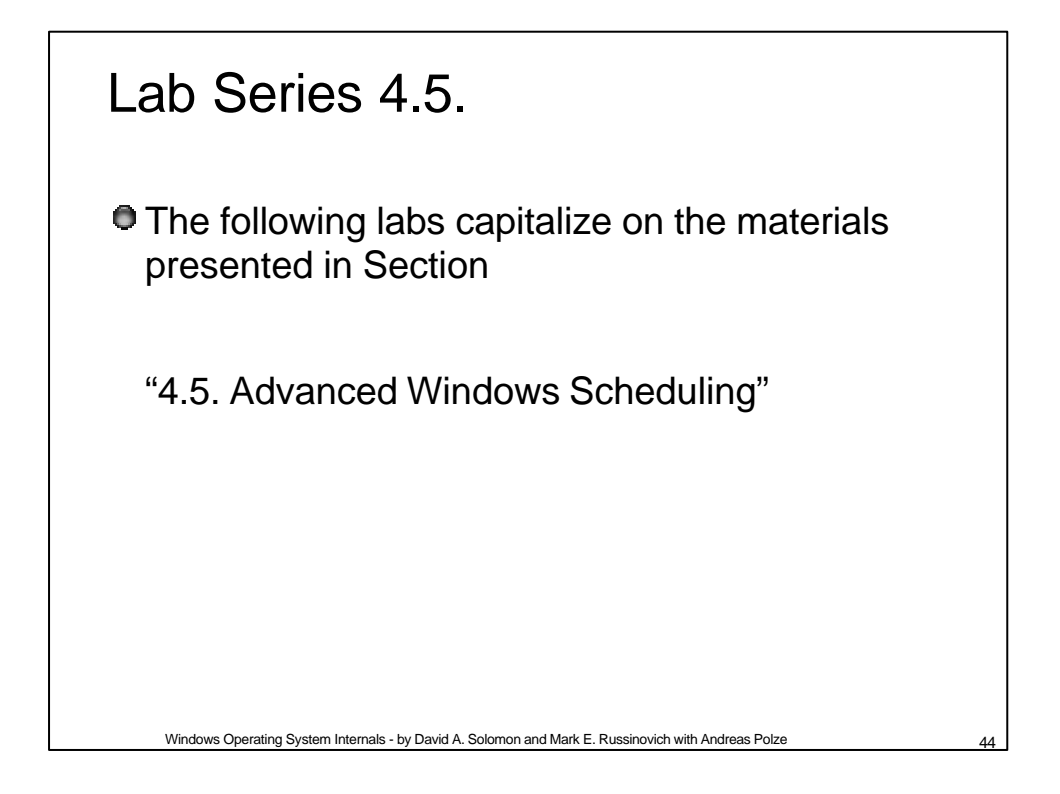

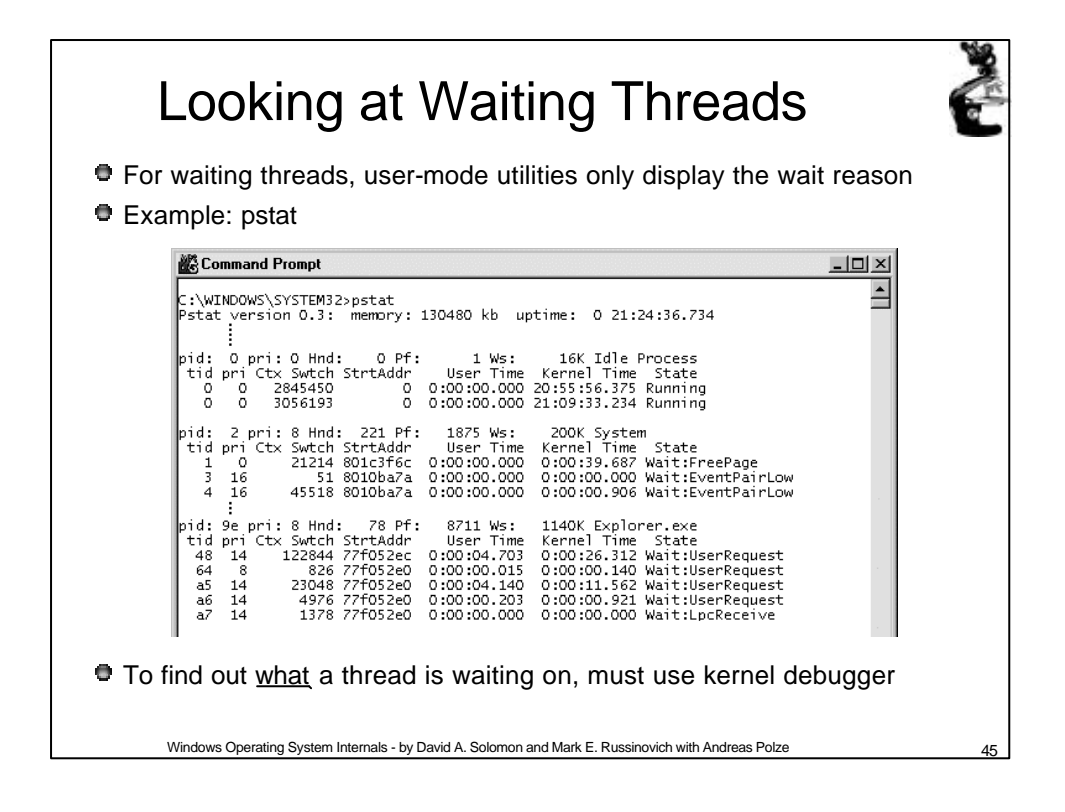

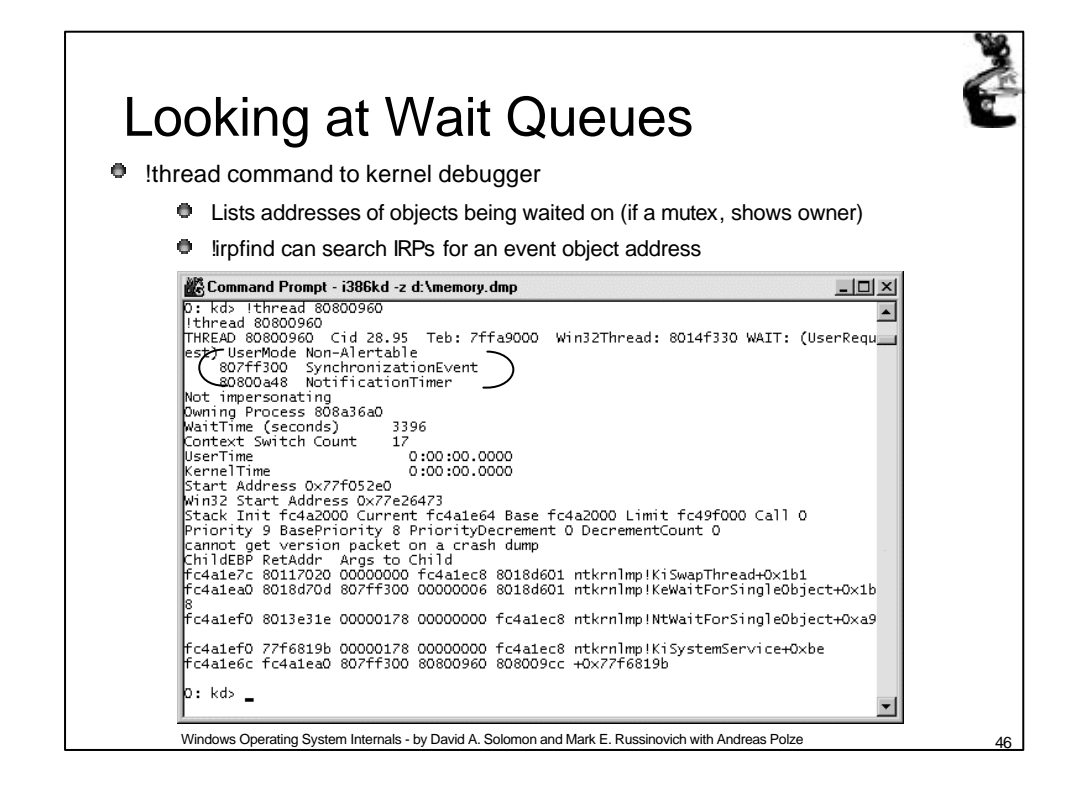

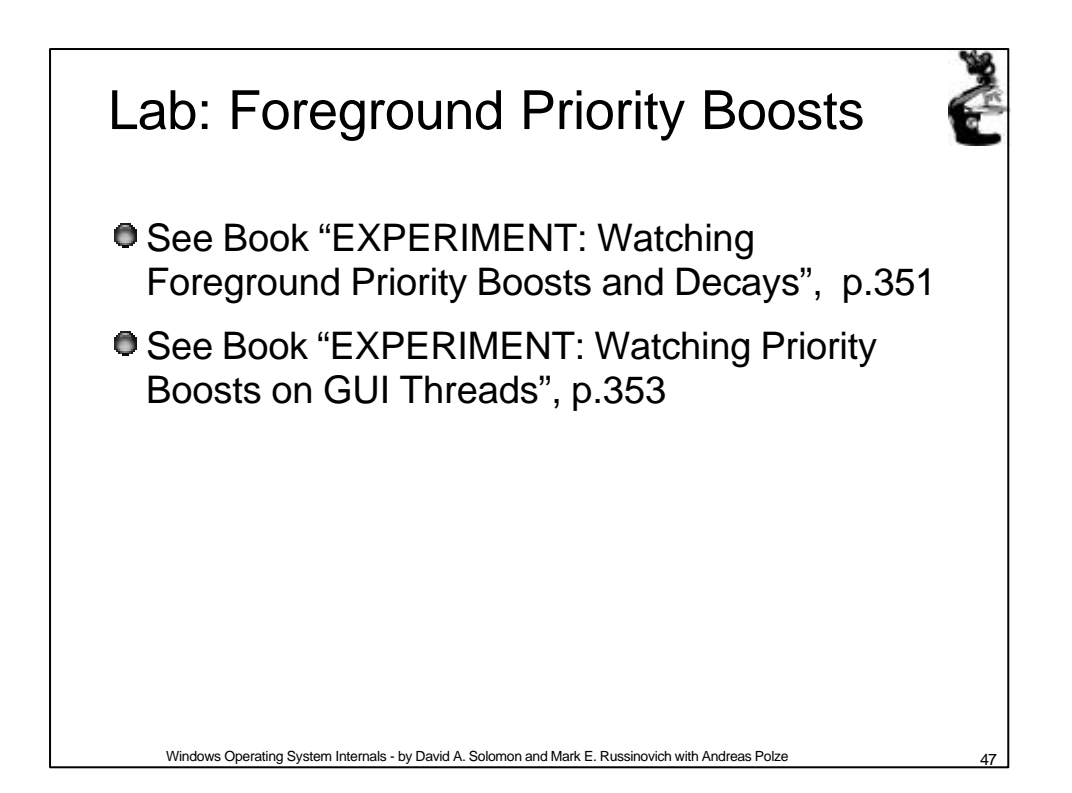

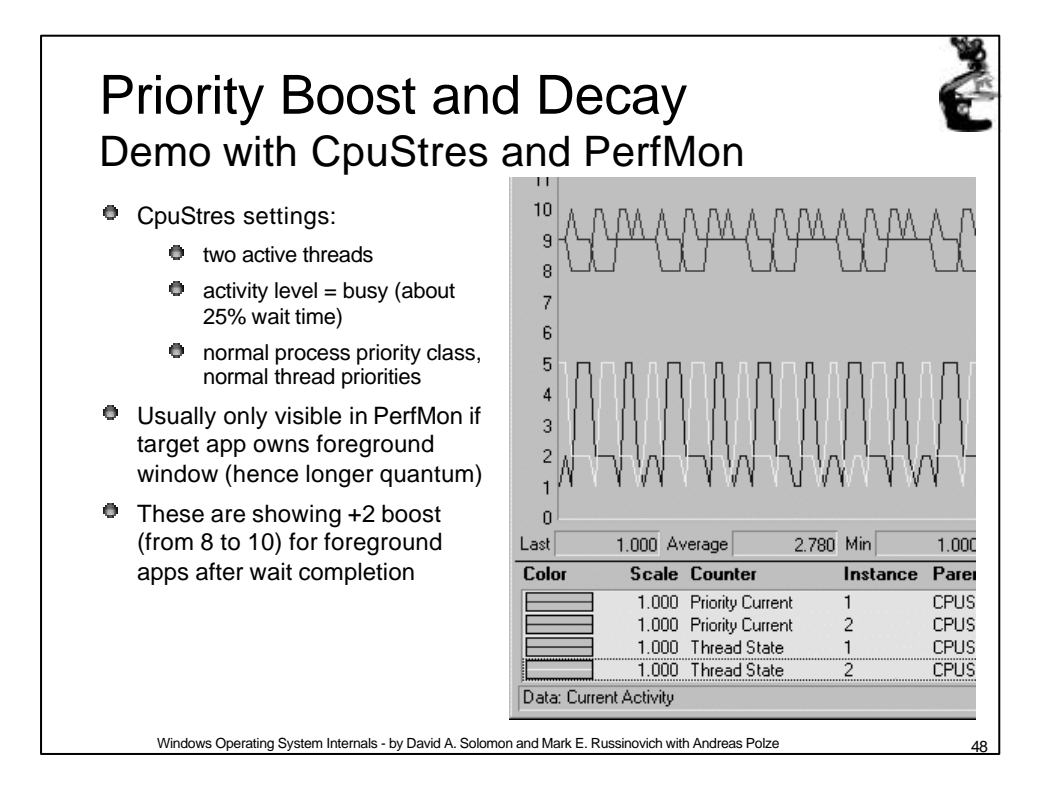

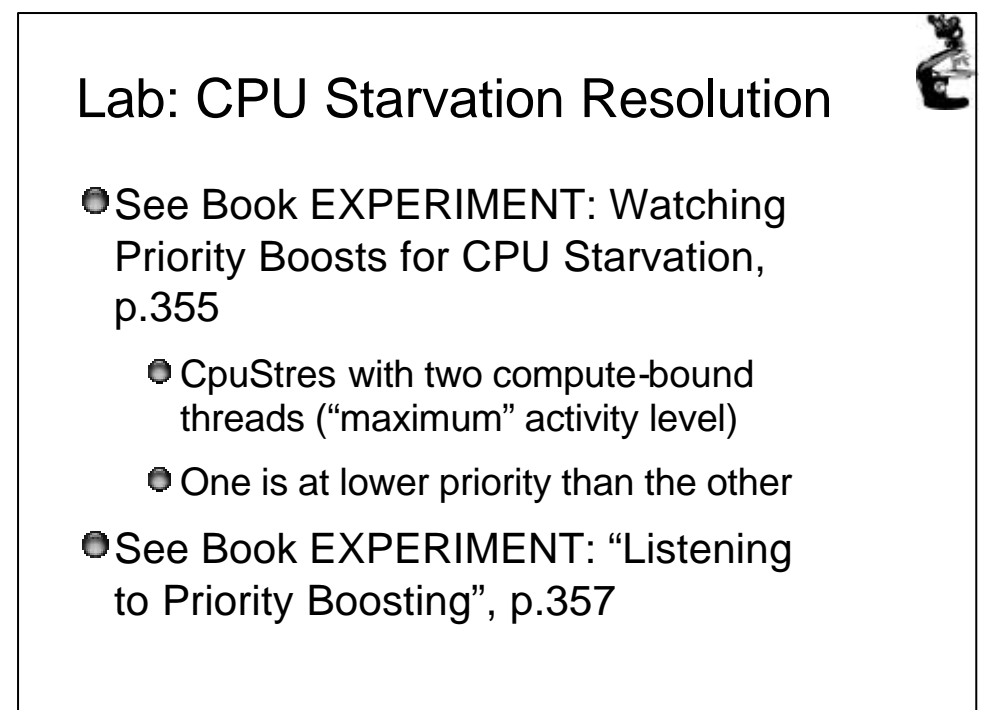